# ProgressBook User Guide

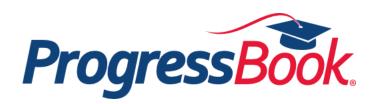

# ProgressBook User Guide

(This document is current for v17.0.0 or later.)

© 2017 Software Answers, Inc. All Rights Reserved. All other company and product names included in this material may be Trademarks, Registered Trademarks, or Service Marks of the companies with which they are associated. Software Answers, Inc. reserves the right at any time and without notice to change these materials or any of the functions, features, or specifications of any of the software described herein.

# Change Log

The following Change Log explains by Product Version, Heading, Page, and Reason where changes in the *ProgressBook User Guide* have been made.

| Product<br>Version | Heading                                      | Page | Reason                                                                                                    |
|--------------------|----------------------------------------------|------|----------------------------------------------------------------------------------------------------|
| 17.0.0             | "Creating an Account"                        | 1    | Updated screen shot to reflect new information added to the <b>Sign Up</b> screen.                                              |
| 17.0.0             | "Viewing Outstanding Fees"                   | 60   | Updated screen shot and added information to clarify that fees on the <b>Fees</b> screen only apply to the current school year. |
| 17.0.0             | "Creating Parent Accounts"                   | 73   | Updated screen shot to reflect new information added to the <b>Sign Up</b> screen.                                              |
| 17.0.0             | "Viewing Your Child's Profile"               | 92   | Updated <b>Student Profile</b> screen shot to reflect removal of the homeroom line.                                             |
| 17.0.0             | Entire Guide                                 | N/A  | Updated screen shots to reflect new user interface.                                                                             |
| 16.3.0             | "Viewing Your Class Schedule"                | 45   | Added note indicating a message displays if you have outstanding fees.                                                          |
| 16.3.0             | "Viewing Your Transportation<br>Information" | 46   | Added section.                                                                                                    |
| 16.3.0             | "Viewing Your Locker<br>Information"         | 48   | Added section.                                                                                                    |
| 16.3.0             | "Viewing Outstanding Fees"                   | 60   | Added section.                                                                                                    |
| 16.3.0             | Entire Guide                                 | N/A  | Updated screen shots to reflect new user interface.                                                                             |
| 16.2.0             | "Viewing Your Class Schedule"                | 45   | Updated procedure and screen shots for viewing class schedule. Added note indicating that meeting days are not displayed.       |
| 16.2.0             | "Subscribing to Alerts"                      | 67   | Updated screen shots and steps to subscribe to alerts.                                                                          |
| 16.1.0             | "Accessing Online Activities"                | 27   | Updated text to reflect differences in activities with<br>questions and activity discussions.                                   |
| 16.1.0             | Entire Guide                                 | N/A  | Updated text to reflect style guide.                                                                                            |
| 16.1.0             | Throughout Guide                             | N/A  | Updated screen shots to reflect addition of activity icons on <b>Activities</b> and <b>Planner</b> screens.                     |

This page intentionally left blank.

# **Table of Contents**

| Change Log                              | i  |
|-----------------------------------------|----|
| Welcome to ProgressBook                 | 1  |
| Creating an Account                     | 1  |
| Accessing ProgressBook                  | 5  |
| Signing In to ProgressBook              | 5  |
| What To Do If Your Account Is Locked    | 7  |
| Retrieving Forgotten User Name          | 7  |
| Resetting Your Password                 | 9  |
| Navigating ProgressBook                 | 11 |
| Using Online Help                       | 12 |
| Signing Out of ProgressBook             | 12 |
| Student Information                     | 13 |
| Viewing Assignments                     | 14 |
| Viewing the Dashboard                   | 18 |
| Today's Comments                        | 18 |
| Grades                                  | 19 |
| Grade Details                           | 19 |
| Homework                                | 20 |
| Daily Attendance                        | 20 |
| Viewing Grades                          | 21 |
| Understanding Your Grades               |    |
| Accessing Online Activities             | 27 |
| Viewing Online Activities               | 28 |
| Completing Online Activities            | 30 |
| Viewing Activity Grades                 | 39 |
| Redoing Activities                      | 41 |
| Accessing Resources                     | 44 |
| Viewing Your Class Schedule             | 45 |
| Viewing Your Transportation Information | 46 |
| Viewing Your Locker Information         | 48 |
| Viewing Your Report Card                |    |
| Viewing Your Current Report Card        | 50 |

| Understanding Your Report Card                   | 51 |
|--------------------------------------------------|----|
| Viewing or Printing Your Current PDF Report Card | 52 |
| Viewing Previous Report Cards                    | 53 |
| Viewing Attendance                               | 54 |
| Requesting Courses                               | 57 |
| Viewing Outstanding Fees                         | 60 |
| School Information                               | 61 |
| Viewing School News                              | 61 |
| Viewing the School Calendar                      | 62 |
| Viewing Class Information                        | 65 |
| Account Management                               | 67 |
| Subscribing to Alerts                            | 67 |
| Updating Your Account Information                | 69 |
| Changing Your Password                           | 70 |
| Appendix: Parent Information                     | 73 |
| Creating Parent Accounts                         | 73 |
| Adding a Child to Your Account                   | 78 |
| Adding a Child - Signed In                       | 78 |
| Adding a Child - Not Signed In                   | 80 |
| Reordering Children                              | 82 |
| Creating Student Accounts                        | 85 |
| Resetting Your Child's Password                  | 87 |
| Viewing or Editing Student Contacts              |    |
| Viewing Your Child's Profile                     | 92 |
| Understanding the Home Screen                    | 93 |
| Today's Comments                                 | 94 |
| Grades                                           | 94 |
| Grade Details                                    | 95 |
| Homework                                         | 95 |
| Daily Attendance                                 | 96 |
| Viewing the Public Calendar                      | 97 |

# **Welcome to ProgressBook**

ProgressBook lets you view your grades, homework, schedule, attendance, and report card information. You can also use ProgressBook to read class and school news and find calendars and forms so you can keep up-to-date.

- To create your ProgressBook account, see "Creating an Account."
- For information on signing in to ProgressBook, see "Accessing ProgressBook."
- To learn how to get around in ProgressBook, see "Navigating ProgressBook."
- For information on grades, homework, online activities, schedules, attendance, and report cards, see "Student Information."
- To see how to find school news, class information, and calendars, see "School Information."
- For information on managing your ProgressBook account, see "Account Management."
- For topics of interest to parents, see "Appendix: Parent Information."

## **Creating an Account**

To view a video of this procedure, go to: <u>http://www.progressbook.com/Videos/PA/Create-Student-Account</u>

**Note:** To create your own ProgressBook student account, you need a student registration key from your teacher.

- 1. In a web browser, enter the URL provided by your teacher.
- 2. On the **Districts** screen, select your school district. The system will remember your selection the next time you log in on the same machine.

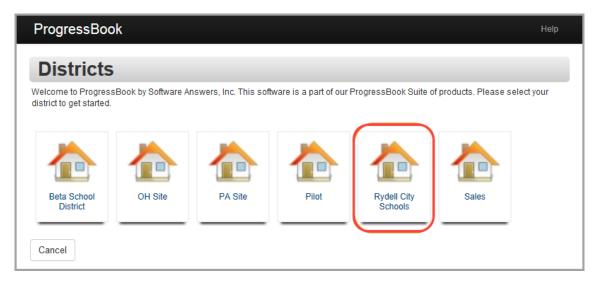

Welcome to ProgressBook

3. On the ProgressBook Sign In screen, click Sign up.

| Progress Book.                                                                                                    |            |
|----------------------------------------------------------------------------------------------------|------------|
| Sign In                                                                                                    |            |
| Enter your login Information                                                                                           |            |
| User name                                                                                                    |            |
| Password                                                                                                    |            |
| Remember me                                                                                                    |            |
| Sign In Forgot your user name or Password?                                                                             |            |
| Create an account • Switch District                                                                                    |            |
| Sign Up                                                                                                    |            |
| New to ProgressBook? You will need to create an account and enter a registration key provided by your school district. |            |
| 17.0.0                                                                                                    |            |
| ProgressBe                                                                                                    | <b>Sok</b> |

4. On the Sign Up screen, click I am a student.

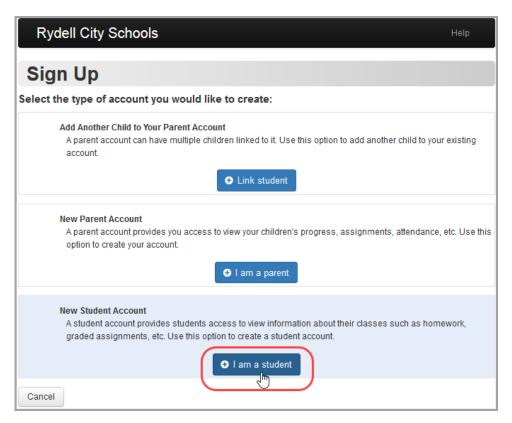

- 5. Under Student Information, enter the following information:
  - First Name (required) Must be your exact first name as you are registered with the school (no nicknames)
  - Last Name (required) Must be your exact last name as you are registered with the school
  - Date of Birth (required)
  - Email (optional) Used for password reset requests and communication from your teacher
  - **Re-enter Email** (optional)

**Note:** You cannot use the same email account your parent uses for ProgressBook. All email accounts must be unique.

- 6. Under Account Information, enter the following:
  - **Registration Key** Provided by your teacher (not case sensitive)

Note: The registration key to create a student account begins with "SA."

- User name Letters and/or numbers (6 to 50 characters) or your email address
- **Password** Must contain 1 letter, 1 number, 8 to 50 characters; must be case sensitive; cannot match the user name
- **Re-enter Password** Must match password
- 7. Click Register.

| Rydell City Schoo                          | bls                                                     |                               | Help |
|--------------------------------------------|---------------------------------------------------------|-------------------------------|------|
| Sign Up                                    |                                                         |                               |      |
| Create a student acco                      | unt                                                     |                               |      |
| Student Informatio                         | n                                                       |                               |      |
| First Name:                                | Scott                                                   |                               |      |
| Last Name:                                 | Jennings                                                |                               |      |
| Date of Birth:                             | 01/07/1999                                              |                               |      |
| Email address is not<br>and teacher commun | required. If provided, it will only be use<br>ications. | d for password reset requests |      |
| Email:                                     | scott@example.com                                       |                               |      |
| Re-enter Email:                            | scott@example.com                                       | ]                             |      |
| 2 Account Information                      | on                                                      |                               |      |
| Registration Key:                          | SAKWWQQ6C6M5L792                                        | ✓ Key format is valid         |      |
| User name:                                 | scottj                                                  | 🖋 User name is available      |      |
| Password:                                  | •••••                                                   | Password is acceptable        |      |
| Re-enter Password:                         | •••••                                                   | ✓ Passwords match             |      |
| ●Register or Ca                            | incel                                                   |                               |      |

An account creation confirmation message displays, and you can now sign in to ProgressBook.

## Accessing ProgressBook

The following topics may help you to access ProgressBook:

- "Signing In to ProgressBook"
- "What To Do If Your Account Is Locked"
- "Retrieving Forgotten User Name"
- "Resetting Your Password"

#### Signing In to ProgressBook

To view a video of this procedure, go to: http://www.progressbook.com/Videos/PA/Sign-In

1. In a web browser, enter the URL provided by your school or district.

The **Sign In** screen displays for the last district you accessed on the computer you are currently using.

- 2. Optional: To change districts:
  - a. On the Sign In screen, click Switch District.

| Enter your login Inf                                | ormation                |  |
|-----------------------------------------------------|-------------------------|--|
| User name                                           |                         |  |
| Password                                            |                         |  |
| ] Remember me                                       |                         |  |
| Sign In Forgot y Passwo                             | our user name or<br>rd? |  |
| Create an acc                                       | ount • Switch District  |  |
|                                                     | ict Calendars           |  |
|                                                     |                         |  |
| Sign Up                                             |                         |  |
| lew to ProgressBook? Y<br>iccount and enter a regis |                         |  |
| chool district.                                     |                         |  |
|                                                     |                         |  |

b. On the **Districts** screen, click the district you want to access.

| ProgressBoo                                                | ok                   |                       |                         |                        |                         | Help     |
|------------------------------------------------------------|----------------------|-----------------------|-------------------------|------------------------|-------------------------|----------|
| Districts<br>Welcome to Progres<br>district to get started | sBook by Software An | swers, Inc. This soft | ware is a part of our F | ProgressBook Suite o   | of products. Please sel | ect your |
|                                                            | 1                    |                       |                         |                        |                         |          |
| Beta School<br>District<br>Cancel                          | OH Site              | PA Site               | Pilot                   | Rydell City<br>Schools | Sales                   |          |

- 3. On the Sign In screen, enter your User name and Password.
- 4. Optional: If you want the system to remember your user name the next time you sign in, select the **Remember me** check box.
- 5. Click Sign in.

| ProgressBook.                                                                                                    |      |
|----------------------------------------------------------------------------------------------------|------|
| Sign In                                                                                                    |      |
| Enter your login Information                                                                                                 |      |
| jasons                                                                                                    |      |
| ••••••                                                                                                    |      |
| Remember me                                                                                                    |      |
| Forgot your user name or<br>Password?                                                                                        |      |
| Create an account • Switch District                                                                                          |      |
| District Calendars                                                                                                    |      |
| Sign Up                                                                                                    |      |
| New to ProgressBook? You will need to create an<br>account and enter a registration key provided by your<br>school district. |      |
| Sign Up                                                                                                    |      |
| 17.0.0                                                                                                    | )    |
| Progress                                                                                                    | Book |

#### What To Do If Your Account Is Locked

If you are unsuccessful after 5 attempts to sign in to ProgressBook, the system automatically locks your account. Wait 10 minutes, and then try again.

#### **Retrieving Forgotten User Name**

To view a video of this procedure, go to: http://www.progressbook.com/Videos/PA/User-Name

If you have forgotten your user name and you have an email address tied to your ProgressBook account, you can request that the system email it to you.

1. On the Sign In screen, click Forgot your username or Password?.

|               | essBook.                                                                             |   |
|---------------|--------------------------------------------------------------------------------------|---|
| Sign In       |                                                                                      |   |
| Enter your    | login Information                                                                    |   |
| jasons        |                                                                                      |   |
| •••••         |                                                                                      |   |
| Remembe       | er me                                                                                |   |
| 占 Sign In     | Forgot your user name or<br>Password?                                                |   |
| Cre           | eate an account • Switch District                                                    |   |
|               | District Calendars                                                                   |   |
| Sign Up       |                                                                                      |   |
| -             | essBook? You will need to create an<br>nter a registration key provided by your<br>t |   |
| \star Sign Up |                                                                                      |   |
|               | 17.0.                                                                                | 0 |
|               | 11.0.                                                                                | × |

2. On the Account Recovery screen, select I forgot my user name.

3. In the **Please enter email** field, enter the email address associated with your ProgressBook account.

| Rydell City Schools                                                                                                    | Help |
|----------------------------------------------------------------------------------------------------|------|
| Account Recovery                                                                                                    |      |
| What do you need help with?                                                                                                    |      |
| <ul> <li>I forgot my password</li> </ul>                                                                                                    |      |
| I forgot my user name                                                                                                    |      |
| Please enter email:                                                                                                    |      |
| Enter your email address                                                                                                    |      |
| (An email will be sent to this address with the user name associated with the account.)                                                                                                    | J    |
| O My account has been locked                                                                                                    |      |
| Continue or Cancel                                                                                                    |      |
| <b>Note:</b> If you have not completed the registration process for a ProgressBook account,<br>you must do that first to gain access to the system and view a student's information. Your<br>school district will supply you with a registration key to use during the sign up process.<br>To create an account, click Cancel to return to the sign in screen and then click Sign up. |      |

4. Click Continue.

A message displays indicating that an email containing your user name has been sent to you.

5. Go to your email account to retrieve your forgotten user name.

#### **Resetting Your Password**

To view a video of this procedure, go to: <u>http://www.progressbook.com/Videos/PA/Reset-Password</u>

If you have forgotten your password and you have an email address tied to your ProgressBook account, you can request that the system email you instructions on how to reset it. (If you know your current password but want to change it, see *"Changing Your Password"* instead.)

**Note:** If you do not have an email address tied to your account, your parent or teacher can reset your password for you.

1. On the login screen, click Forgot your username or Password?.

| Enter your login Informat                                                           | tion            |
|-------------------------------------------------------------------------------------|-----------------|
| jasons                                                                              |                 |
| •••••                                                                               |                 |
| Remember me                                                                         |                 |
| Sign In Forgot your use Password?                                                   | er name or      |
| Create an account •                                                                 | Switch District |
| 🋗 District Ca                                                                       | alendars        |
| Sign Up                                                                             |                 |
| lew to ProgressBook? You will<br>ccount and enter a registration<br>chool district. |                 |
| ➔ Sign Up                                                                           |                 |
|                                                                                     |                 |

2. On the Account Recovery screen, select I forgot my password.

3. In the **Please enter user name** field, enter your user name.

| Rydell City Schools                                                                                                    | Help |
|----------------------------------------------------------------------------------------------------|------|
| Account Recovery                                                                                                    |      |
| What do you need help with?                                                                                                    |      |
| I forgot my password                                                                                                    |      |
| Please enter user name:                                                                                                    |      |
| Enter your user name                                                                                                    |      |
| (Instructions for resetting your password will be sent to your registered email account.)                                                                                                    |      |
| I forgot my user name     My account has been locked      Continue     Or     Cancel                                                                                                    |      |
| Note: If you have not completed the registration process for a ProgressBook account,<br>you must do that first to gain access to the system and view a student's information. Your<br>school district will supply you with a registration key to use during the sign up process.<br>To create an account, click Cancel to return to the sign in screen and then click Sign up. |      |

4. Click Continue.

A message displays indicating that an email containing instructions for resetting your password has been sent to you.

- 5. Go to your email account, and click the link to reset your password.
- 6. On the **Password Reset** screen, in the **Username** field, enter your ProgressBook account username.
- 7. In the New Password field, enter your new password.
- 8. In the **Re-enter New Password** field, enter your new password again.

**Note:** Passwords must contain 1 letter, 1 number, and 8 to 50 characters. They are case sensitive and cannot match the user name.

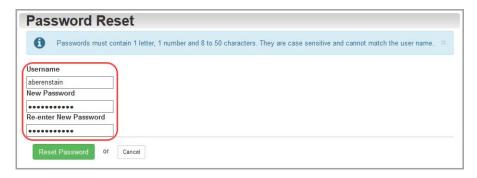

9. Click Reset Password.

The **Sign In** screen appears, and an email is sent to your account stating your password has been changed.

## Navigating ProgressBook

When you sign in to ProgressBook, the **Planner** screen displays, providing an overview of your upcoming work.

You can use the following navigation options to move around in the application:

- navigation bar menu bar on the left side of the screen; click an item to go to that screen
- **user name drop-down list** options for managing your account; click an option to go to that screen
- online help Click the Help link to view online help topics.

|                                                                                                    | Navigation<br>Bar                              |                                                   | Options to Manage Online<br>Your Account Help Link                                                                                                    |
|----------------------------------------------------------------------------------------------------|------------------------------------------------|---------------------------------------------------|----------------------------------------------------------------------------------------------------|
| Rydell City Schools                                                                                     |                                                |                                                   | Help addist +                                                                                                    |
| ProgressBook                                                                                            | Planner                                        |                                                   | My Account                                                                                                    |
| STUDENT INFORMATION                                                                                     | Mon May 26 -                                   | Sun Jun 1                                         | Prev 7 days This Week Control of the server reasons of the server reasons of the server |
| AGrades<br>!≣Activities<br>∎Resources                                                                   | ▼ ALGEBRA                                      | 2                                                 | + Expand All – Collapse All A                                                                                                    |
| OSchedule<br>■Report Card<br>Attendance<br>SCourse Request                                              | Mr. Miyagi<br>I View Class In<br>Assigned Work | formation                                         | miyagi@geemail.com B                                                                                                    |
| SFees<br>SCHOOL INFORMATION<br>ONews<br>Calendar                                                        | DueThuMay 29FriMay 30                          | Name<br>Page 364 - ALL<br>Page 366 - Extra Credit | Assigned<br>Tue May 27<br>Wed May 28                                                                                                    |
| <ul> <li>Class Information</li> <li>ACCOUNT MANAGEMENT</li> <li>■Alerts</li> <li>■My Account</li> </ul> | BIOLOGY     CREATIVE     ENGLISH               | WRITING                                           | H<br>W                                                                                                    |

## **Using Online Help**

To view a video of this procedure, go to: <u>http://www.progressbook.com/Videos/PA/Help</u>

To view an online help topic for the screen you are viewing, at the top-right of the screen, click **Help**.

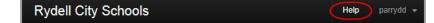

ProgressBook online help displays. You can browse the **Table of Contents** for specific topic titles, search for information in the **Index** by using keywords or type a word or phrase in the **Search** field to return a list of possible help topics.

**Note:** Due to a known issue with the Search feature, if you do not find the help topic you need, try adding an asterisk (\*) to the end of your search term to improve your search results.

|                                                      | ×                                                                                                    |
|------------------------------------------------------|----------------------------------------------------------------------------------------------------|
| ProgressBook User Guide                              | Home > ProgressBook User Guide > Welcome > Welcome to ProgressBook                                                                                                    |
| Welcome<br>Student Information<br>School Information | Welcome to ProgressBook                                                                                                    |
| Account Management<br>Topics for Parents             | ProgressBook lets you view your grades, homework, schedule, attendance and report card information. You can also use<br>ProgressBook to read class and school news and find calendars and forms so you can keep up-to-date. |
|                                                      | To create your ProgressBook account, see "Create Account."                                                                                                    |
|                                                      | <ul> <li>For information on signing in to ProgressBook, see <u>"Access ProgressBook."</u></li> </ul>                                                                                                    |
|                                                      | <ul> <li>To learn how to get around in ProgressBook, see <u>"Navigate ProgressBook."</u></li> </ul>                                                                                                    |
|                                                      | For information on grades, homework, online activities, schedules, attendance and report cards, see "Student Information."                                                                                                  |
|                                                      | <ul> <li>To see how to find school news, class information and calendars, see "School Information."</li> </ul>                                                                                                    |
|                                                      | <ul> <li>For information on managing your ProgressBook account, see "<u>Account Management.</u>"</li> </ul>                                                                                                    |
|                                                      | For topics of interest to parents, see "Appendix: Parent Information."                                                                                                    |

## Signing Out of ProgressBook

To view a video of this procedure, go to: http://www.progressbook.com/Videos/PA/Sign-Out

It is recommended that you sign out of ProgressBook when you are finished viewing information.

- 1. At the top-right corner of any screen, click the downward arrow beside your user name.
- 2. In the drop-down list, click Sign Out.

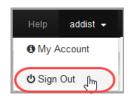

# **Student Information**

ProgressBook provides important information to help you track your progress.

- To view your assignments (including assigned homework and upcoming projects, quizzes, and tests), see "Viewing Assignments."
- To view a summary of your grades, homework, and attendance, see "Viewing the Dashboard."
- To view your grades, see "Viewing Grades."
- To access your online activities, see "Accessing Online Activities."
- To access resources posted by your teacher, see "Accessing Resources."
- To view your class schedule, see "Viewing Your Class Schedule."
- To view your bus and/or student driver information, see "Viewing Your Transportation Information."
- To view your locker number and combination, see "Viewing Your Locker Information."
- To view your report card, see "Viewing Your Report Card."
- To view your attendance, see "Viewing Attendance."
- To request courses for the next school year, see "Requesting Courses."
- To view information about outstanding fees you owe, see "Viewing Outstanding Fees."

## **Viewing Assignments**

You can check your assigned homework and view other upcoming work, such as projects, quizzes and tests.

1. On the **Planner** screen, review the homework listed under each course.

**Note:** Homework may display in the **Posted Homework** and/or **Assigned Work** sections. If the **Assigned Work** section contains a **View Activity** link (indicating this is online work for you to do), see "Accessing Online Activities."

|                                                                                                    |                                                                                                    |          |                  |                          | Dee                        |                           |
|----------------------------------------------------------------------------------------------------|----------------------------------------------------------------------------------------------------|----------|------------------|--------------------------|----------------------------|---------------------------|
| anner                                                                                                    |                                                                                                    |          |                  |                          |                            | ett Shanno<br>ID: 9998898 |
|                                                                                                    | Prev 7 d                                                                                                    | days     | This Week        | Next 7 d                 | ays                        |                           |
| n May 26 -                                                                                                    | Sun Jun 1 Start Date 5/26/20                                                                                                    | 14       | End Date 6/1/    | 2014                     |                            | C Refresh                 |
|                                                                                                    | •                                                                                                    | Expand A | ll - Collapse    | AII                      |                            |                           |
| - ALGEBRA                                                                                                    |                                                                                                    |          |                  |                          |                            |                           |
| Mr. Miyagi                                                                                                    |                                                                                                    |          | mi               | yagi@ge                  | email.co                   | m                         |
| View Class In                                                                                                    | nformation                                                                                                    |          |                  |                          |                            |                           |
| Assigned Work                                                                                                    | (                                                                                                    |          |                  |                          |                            |                           |
| Due                                                                                                    | Name                                                                                                    |          |                  | Assi                     | igned                      |                           |
| Thu May 29                                                                                                    | Page 364 - ALL                                                                                                    |          |                  | Tue                      | May 27                     | •                         |
| Fri May 30                                                                                                    | Page 366 - Extra Credit                                                                                                    |          | View Activi      | ly Wed                   | May 28                     |                           |
|                                                                                                    |                                                                                                    |          |                  |                          |                            |                           |
| BIOLOGY H                                                                                                    | HONORS                                                                                                    |          |                  |                          |                            |                           |
|                                                                                                    |                                                                                                    |          |                  |                          |                            |                           |
| CREATIVE                                                                                                    |                                                                                                    |          |                  |                          |                            |                           |
| , OKEAINE                                                                                                    | WRITING                                                                                                    |          |                  |                          |                            |                           |
| , OKEATIVE                                                                                                    | WRITING                                                                                                    |          |                  |                          |                            |                           |
| <ul> <li>ENGLISH H</li> </ul>                                                                                                    |                                                                                                    |          |                  |                          |                            |                           |
|                                                                                                    |                                                                                                    |          |                  |                          |                            | 1                         |
|                                                                                                    | IONORS                                                                                                    |          |                  |                          |                            |                           |
| <ul> <li>ENGLISH H</li> <li>GERMAN 2</li> </ul>                                                                                                    | HONORS                                                                                                    |          |                  |                          |                            |                           |
| ENGLISH H     GERMAN 2     Mr. Al Teacher100                                                                                                    | 10NORS                                                                                                    | Progre   | essBookInfo@Soff | ware-Ans                 | swers.co                   | n                         |
| ENGLISH H     GERMAN 2     Mr. Al Teacher100     View Class In                                                                                                    | HONORS<br>2                                                                                                    | Progre   | essBookInfo@Soff | ware-Ans                 | swers.co                   | n                         |
| ENGLISH H     GERMAN 2     Mr. Al Teacher100                                                                                                    | HONORS<br>2                                                                                                    | Progre   | essBookInfo@Soff | ware-Ans                 | swers.co                   | n                         |
| ENGLISH H     GERMAN 2     Mr. Al Teacher100     View Class In     Assigned Work     Due                                                                                                    | HONORS 2  nformation Name                                                                                                    | Progre   | essBookInfo@Soff | Assi                     | gned                       |                           |
| ENGLISH H     GERMAN 2     Mr. Al Teacher100     View Class In     Assigned Work                                                                                                    | HONORS<br>2<br>nformation                                                                                                    | Progre   | essBookInfo@Soff | Assi                     |                            |                           |
| ENGLISH H     GERMAN 2     Mr. Al Teacher100     View Class In     Assigned Work     Due                                                                                                    | HONORS  Provide the second second sec | Progre   | essBookInfo@Soff | Assi                     | gned                       |                           |
| ENGLISH H     GERMAN 2     GERMAN 2     Mr. Al Teacher100     View Class In     Assigned Work     Due     Fri May 30 Posted Homew                                                                              | HONORS  Provide the second second sec | Progre   | essBookInfo@Soff | Assi                     | gned                       |                           |
| ENGLISH H   GERMAN 2  Mr. Al Teacher100  View Class In  Assigned Work  Due  Fri May 30  Posted Homew  Wew Vc                                                                                                   | HONORS 2  Anormation C Name Summary Test Vork                                                                                                    | Progre   | essBookInfo@Soff | Assi                     | gned<br>May 28             |                           |
| ENGLISH H     GERMAN 2     GERMAN 2     Mr. Al Teacher100     Wew Class In     Assigned Work     Due     Fri May 30     Posted Homew     Vew Vc     Due     Use the Vo                                         | HONORS 2 Promation C Name Summary Test vork ocabulary                                                                                                    |          | Posted On: 1     | Assie<br>Wed<br>Monday I | gned<br>May 28<br>March 31 |                           |
| ENGLISH H     GERMAN 2     GERMAN 2     Mr. Al Teacher100     View Class in     Assigned Work     Due     Fri May 30     Posted Homew     Vew Vc     Due     Use the Vo     Click the lis                      | HONORS                                                                                                    |          | Posted On: 1     | Assie<br>Wed<br>Monday I | gned<br>May 28<br>March 31 |                           |
| ENGLISH H     GERMAN 2     GERMAN 2     Wiew Class In     Assigned Work     Fri May 30     Posted Homew     View View     Use the Vie     Use the Vie     Click the lis     Attach                             | HONORS                                                                                                    |          | Posted On: 1     | Assie<br>Wed<br>Monday I | gned<br>May 28<br>March 31 |                           |
| ENGLISH H     GERMAN 2     GERMAN 2     Mr. Al Teacher100     View Class in     Assigned Work     Due     Fri May 30     Posted Homew     Vew Vc     Due     Use the Vo     Click the lis                      | HONORS                                                                                                    |          | Posted On: 1     | Assie<br>Wed<br>Monday I | gned<br>May 28<br>March 31 |                           |
| ENGLISH H     GERMAN 2     GERMAN 2     Mr. Al Teacher100     View Class in     Assigned Work     Due     Fri May 30     Posted Homew     Vew Vc     Due     Use the Vo     Click the lis     Attach     Links | HONORS                                                                                                    |          | Posted On: 1     | Assie<br>Wed<br>Monday I | gned<br>May 28<br>March 31 |                           |

- 2. Optional: To change the view or navigate the **Planner**, use the following options:
  - To view assignments for a different date or date range, do one of the following:
    - Click **Prev 7** days, **This Week**, or **Next 7 days** to view assignments for those dates/ranges.

• Enter a **Start Date** and **End Date** (or select these from the calendar date picker), and click **Refresh**.

| Planner                           |             |           |          |      | rett Shannon<br>ht ID: 999889804 | Click a link or<br>select a date |
|-----------------------------------|-------------|-----------|----------|------|----------------------------------|----------------------------------|
|                                   | Prev 7 days | This Week | Next 7   | days |                                  | range to view<br>assignments     |
| Mon May 26 - Sun Jun 1 Start Date | 5/26/2014   | End Date  | 6/1/2014 |      | C Refresh                        | for those                        |
|                                   |             |           |          |      |                                  | dates.                           |

- To expand or collapse courses for easier viewing, use the following options:
  - To expand all courses, click Expand All.
  - To collapse all courses, click Collapse All.
  - To expand or collapse one course at a time, click the title bar of the course.

| Pla        | nn      | er         |                         |             |           |            |         | ett Shanne<br>t ID: 9998898 |                            |
|------------|---------|------------|-------------------------|-------------|-----------|------------|---------|-----------------------------|----------------------------|
|            |         |            |                         | Prev 7 days | This Week | Next 7     | days    |                             |                            |
| Mor        | n Ma    | ay 26 -    | Sun Jun 1 Start Dat     | e 5/26/2014 | End Date  | 6/1/2014   |         | C Refresh                   | Expand or                  |
|            |         |            |                         |             |           |            |         |                             | collapse all<br>courses.   |
|            |         |            |                         |             |           | + Expand A | II - C  | Collapse All                | Courses.                   |
| <b>(</b> , | AL      | GEBRA      |                         |             |           |            |         |                             | Click title bar            |
|            |         |            | ſm                      |             |           |            |         |                             | to expand or collapse this |
|            | : Miyag |            |                         |             |           | miya       | gi@geem | iail.com                    | course.                    |
|            | ,       | w Class In |                         |             |           |            |         |                             |                            |
| As         | sign    | ed Work    |                         |             |           |            |         |                             |                            |
|            | Due     |            | Name                    |             |           |            | Assign  | ed                          |                            |
|            | Thu     | May 29     | Page 364 - ALL          |             |           |            | Tue I   | May 27                      |                            |
|            | Fri     | May 30     | Page 366 - Extra Credit |             |           |            | Wed N   | May 28                      |                            |
|            |         |            |                         |             |           |            |         |                             |                            |

- To jump quickly to another course, along the right side of the screen:
  - i. Hover over the colored tab representing the course to expand the tab.

Student Information

ii. Click the tab.

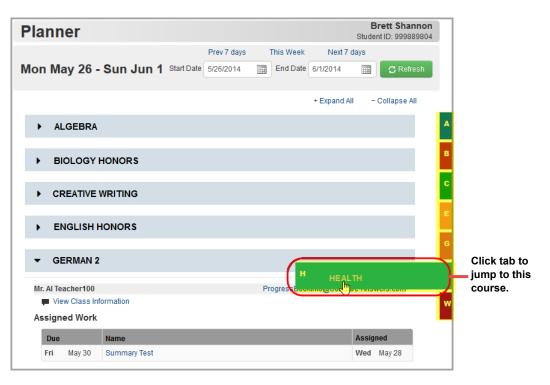

3. Optional: To see additional details about an assignment, click the assignment name.

| Ir. Miya     | gi                |           | miyagi@geemail.cor     |
|--------------|-------------------|-----------|------------------------|
| 📕 Vie        | w Class In        | formation |                        |
|              |                   |           |                        |
| ssign        | ed Work           |           |                        |
| ssign<br>Due | ed Work           | Name      | Assigned               |
| _            | ed Work<br>May 29 |           | Assigned<br>Tue May 27 |

The **Assignment Details** screen displays, showing more information about the assignment.

*Note:* This screen includes an additional section titled **Performance Indicators** for classes using standards-based grading.

| Assignmen             | t Details                       | Brett Shanno<br>Student ID: 99988980 |
|-----------------------|---------------------------------|--------------------------------------|
| 🔒 » Planner » Assignn | nent Details                    |                                      |
| ALGEBRA 2             |                                 |                                      |
| Details               |                                 |                                      |
| Name:                 | Page 364 - ALL                  |                                      |
| Due:                  | May 29                          |                                      |
| Assigned:             | May 27                          |                                      |
| Score:                | 18/20 (90%)                     |                                      |
| Туре:                 | Classwork                       |                                      |
| Weight:               | 1                               |                                      |
| Tags:                 |                                 |                                      |
| Grading Scale:        | 화 Show assignment grading scale |                                      |
| Class Information:    | View Class Information          |                                      |

4. Optional: To view the grading scale used to grade this assignment, click **Show** assignment grading scale.

| -                  | Ssignment Details Student ID: 99988 |       |         |           |         |
|--------------------|-------------------------------------|-------|---------|-----------|---------|
| LGEBRA 2           |                                     |       |         |           |         |
| Details            |                                     | Grade | Scale C | verview   |         |
| Name:              | Page 364 - ALL                      | Mark  | Value   | Starting% | Ending% |
| Due:               | May 29                              | A+    | 4       | 97.5      | 110     |
| Assigned:          | May 27                              | Α     | 4       | 92.5      | 97.49   |
| Score:             | 18/20 (90%)                         | A-    | 3.7     | 89.5      | 92.49   |
| Туре:              | Classwork                           | B+    | 3.3     | 86.5      | 89.49   |
| Weight:            | 1                                   | В     | 3       | 82.5      | 86.49   |
| Tags:              | 0                                   | B-    | 2.7     | 79.5      | 82.49   |
| Grading Scale:     | A Show assignment grading scale     | C+    | 2.3     | 76.5      | 79.49   |
| Class Information: | View Class Information              | С     | 2       | 72.5      | 76.49   |
|                    |                                     | C-    | 1.7     | 69.5      | 72.49   |
|                    |                                     | D+    | 1.3     | 66.5      | 69.49   |
|                    |                                     | D     | 1       | 62.5      | 66.49   |
|                    |                                     | D-    | 0.7     | 59.5      | 62.49   |
|                    |                                     | F     | 0       | 0         | 59.49   |

## Viewing the Dashboard

When you click **Dashboard** on the navigation bar, a summary screen (titled **Home**) displays and provides an overview of your grades, homework, and attendance.

| ProgressBook        | Home                                           |                                 |                      |              |                                   | Brett Shannor<br>Student ID: 999889804 |
|---------------------|------------------------------------------------|---------------------------------|----------------------|--------------|-----------------------------------|----------------------------------------|
| STUDENT INFORMATION | Today's Comm<br>ALGEBRA 2<br>Thank you for hel | ents<br>ping the other students | s with this week's : | assignments! |                                   |                                        |
| AGrades             | Grades                                         |                                 |                      | details      | Homework                          | deta                                   |
| Activities          | Grades for 4TH QUARTE                          | R                               |                      |              | Homework due today or next 2 days |                                        |
| Resources           |                                                |                                 |                      | 4- 06        |                                   |                                        |
| OSchedule           | Course                                         | Grade<br>100.75 A+              | YTD Grade            | As Of        | Course                            |                                        |
| Report Card         |                                                |                                 | 92.98 A              | May 11       | ALGEBRA 2                         |                                        |
| Attendance          | BIOLOGY HONORS                                 | 85.14 B                         | 96.09 A              | May 16       | BIOLOGY HONORS 1                  |                                        |
| Course Request      | CREATIVE WRITING                               | 98.00 A+                        | 92.50 A              | May 9        |                                   |                                        |
| \$Fees              | ENGLISH 9 HONOR                                |                                 | 95.97 A              | May 9        | QView all homework                |                                        |
| SCHOOL INFORMATION  | GERMAN 2                                       | 92.50 A                         | 97.92 A+             | May 16       |                                   |                                        |
| News                | HEALTH                                         | 92.26 A-                        | 99.17 A+             | May 16       |                                   |                                        |
| #Calendar           | WORLD HISTORY                                  | 98.67 A+                        | 90.84 A-             | May 9        |                                   |                                        |
| Class Information   | Q View all grades                              |                                 |                      |              |                                   |                                        |
| ACCOUNT MANAGEMENT  | view all grades                                |                                 |                      |              |                                   |                                        |
| Alerts              | Grade Det                                      | ails                            |                      | details      | Daily Attendance                  |                                        |
| My Account          | Items due in past 2 day                        | 5                               |                      |              | Absence type summary for the year |                                        |
|                     |                                                | ALGEBRA                         | ,                    |              | Excused                           | 1                                      |
|                     | Date Assign                                    |                                 | -<br>Mai             | rk           | Unexcused Absence                 | 3                                      |
|                     | May 29 Page 3                                  | 64 - ALL                        | 20/2                 | 20           | Excused Absent                    | 4                                      |
|                     |                                                | BIOLOGY HON                     |                      |              |                                   | 4                                      |
|                     | Date Assign                                    |                                 | Mai                  | rk           | Tardy                             | 3                                      |
|                     | May 28 Chapte                                  | er 15                           | 15/*                 | 15           | QView all attendance              |                                        |
|                     |                                                | 🗭 Fantastic job!                |                      |              |                                   |                                        |

For information on how to read each area of the screen, refer to the appropriate topic as follows:

- "Today's Comments"
- "Grades"
- "Grade Details"
- "Homework"
- "Daily Attendance"

## **Today's Comments**

If a teacher has posted a comment today, it displays in **Today's Comments** at the top of the screen.

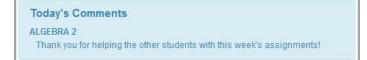

#### Grades

The **Grades** pane displays an overview of your grade averages in all courses for the current grading period (and year-to-date if the teacher chooses to display this information).

| Grades for 4TH QUARTER |           |           |        |
|------------------------|-----------|-----------|--------|
| Course                 | Grade     | YTD Grade | As Of  |
| ALGEBRA 2              | 100.75 A+ | 92.98 A   | May 11 |
| BIOLOGY HONORS         | 85.14 B   | 96.09 A   | May 16 |
| CREATIVE WRITING       | 98.00 A+  | 92.50 A   | May 9  |
| ENGLISH 9 HONORS       | 96.00 A   | 95.97 A   | May 9  |
| GERMAN 2               | 92.50 A   | 97.92 A+  | May 16 |
| HEALTH                 | 92.26 A-  | 99.17 A+  | May 16 |
| WORLD HISTORY          | 98.67 A+  | 90.84 A-  | May 9  |

To view grade details for a specific course, click the course name. Or to view grade details for all courses, click **details** or **View all grades**. (For more information about grades, see *"Viewing Grades."*)

## **Grade Details**

The **Grade Details** pane displays grades for your assignments that were due (homework) or completed (classwork, quizzes, tests) in the past two days.

| ltems due ir | 1 past 2 days                  |       |
|--------------|--------------------------------|-------|
|              | ALGEBRA                        | 2     |
| Date         | Assignment                     | Mark  |
| May 29       | Page 364 - ALL                 | 20/20 |
|              | BIOLOGY HON                    | ORS   |
| Date         | Assignment                     | Mark  |
| May 28       | Chapter 15<br>Ø Fantastic job! | 15/15 |

To view additional grade details, click **details** or **View all grade details**. (For more information about grades, see *"Viewing Grades."*)

#### Homework

The **Homework** pane displays an overview of your upcoming homework. The number icon indicates by course how many homework assignments are due today or in the next two days.

| Homework                          | details |
|-----------------------------------|---------|
| Homework due today or next 2 days |         |
| Course                            |         |
| ALGEBRA 2                         | 1       |
| BIOLOGY HONORS                    | 1       |

To view additional homework details on the **Planner** screen, click either the course name, the number icon, **details**, or **View all homework**. (For more information about homework, see *"Viewing Assignments."*)

## **Daily Attendance**

The **Daily Attendance** pane displays your total absences and tardies for the school year.

| Daily Attendance                  | detail |
|-----------------------------------|--------|
| Absence type summary for the year |        |
| Absence Type                      | Count  |
| Tardy                             | 3      |
| Excused Absent                    | 6      |
| Unexcused Absence                 | 2      |
| Q View all attendance             |        |

To view additional attendance details, click **details** or **View all attendance**. (For more information about attendance, see *"Viewing Attendance."*)

## **Viewing Grades**

1. To see your grade averages per course, on the navigation bar, click **Grades**.

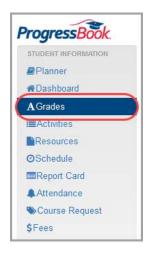

- 2. On the **Grades** screen, review your grades in each course.
- 3. Optional: To view grade averages for a different reporting period, on the right side of the screen, in the reporting periods area, click a different reporting period.

| Grades                                          |           |           |          |                       | t Shannon<br>0: 999889804 |       |
|-------------------------------------------------|-----------|-----------|----------|-----------------------|---------------------------|-------|
|                                                 |           |           | 4TH QUAR | TER (Mar 22 - Jun 29) | Q1                        | Clic  |
| Course                                          | Grade     | YTD Grade | As Of    |                       | Q2                        | char  |
| ALGEBRA 2 - Section: A                          | 100.75 A+ | 92.98 A   | Jun 11   | see all details (9)   | Q3                        | repo  |
| <ul> <li>BIOLOGY HONORS - Section: A</li> </ul> | 85.14 B   | 96.09 A   | Jun 16   | see all details (10)  |                           | perio |
| CREATIVE WRITING - Section: A                   | 98.00 A+  | 92.50 A   | Jun 9    | see all details (9)   | Q4                        |       |

- 4. To see more information, choose one of the following:
  - To see your grade averages in this course for each reporting period, click ▶.

#### Student Information

The course information expands to display your grade average for each reporting period.

| G  | rades                                                                   |             |                    |                      |                 | Bret<br>Student IE                        |
|----|-------------------------------------------------------------------------|-------------|--------------------|----------------------|-----------------|-------------------------------------------|
|    |                                                                         |             |                    |                      | 4TH QUART       | TER (Mar 22 - Jun 29)                     |
|    | Course                                                                  |             | Grade              | YTD Grade            | As Of           |                                           |
| ତ୍ | ALGEBRA 2 - Section: A                                                  |             | 100.75 A+          | 92.98 A              | Jun 11          | see all details (9)                       |
|    |                                                                         |             |                    |                      |                 |                                           |
|    |                                                                         |             |                    |                      |                 |                                           |
|    | $\mathbf{X}$                                                            |             |                    |                      |                 |                                           |
| _  |                                                                         |             |                    |                      |                 |                                           |
|    | Course                                                                  |             | Grade              | YTD Grade            | As Of           |                                           |
|    | Course  ALGEBRA 2 - Section: A                                          |             | Grade<br>100.75 A+ | YTD Grade<br>92.98 A | As Of<br>Jun 11 | see all details                           |
|    |                                                                         |             |                    |                      |                 | see all details<br>Period ended 16 days a |
|    | <ul> <li>ALGEBRA 2 - Section: A</li> <li>Teacher: Mr. Miyagi</li> </ul> | 2ND QUARTER | 100.75 A+          |                      | Jun 11          |                                           |

• To see details of the assignments that make up your grade average, click the course name or **see all details**.

The **Grade Details** screen displays, and you can review details of each assignment and any teacher comments.

**Note:** Assignments may include various types of work, including classwork, homework, projects, quizzes, and tests.

|                                                                                      | es                                                                                                    |           |                  |                                            |                                                                 |                                                                  | Bret<br>Student ID                                                                          | t Shanno<br>9998898       |
|--------------------------------------------------------------------------------------|----------------------------------------------------------------------------------------------------|-----------|------------------|--------------------------------------------|-----------------------------------------------------------------|------------------------------------------------------------------|---------------------------------------------------------------------------------------------|---------------------------|
|                                                                                      |                                                                                                    |           |                  |                                            | 4TH                                                             | QUARTER (M                                                       | ar 22 - Jun 29)                                                                             | Q1                        |
| Course                                                                               | 9                                                                                                    | Grade     | YTD G            | rade                                       | As Of                                                           |                                                                  |                                                                                             | Q2                        |
| ALGEB                                                                                | RA 2 - Section: A                                                                                                    | 100.75 A+ | 92.98            | A                                          | Jun 11                                                          | 1                                                                | (see all details (9)                                                                        |                           |
|                                                                                      |                                                                                                    |           |                  |                                            |                                                                 |                                                                  |                                                                                             | Q3                        |
|                                                                                      |                                                                                                    |           |                  |                                            |                                                                 |                                                                  |                                                                                             | Q4                        |
| Grad                                                                                 | le Details                                                                                                    |           |                  |                                            |                                                                 |                                                                  | Brett<br>Student ID:                                                                        | <b>Shanno</b><br>99988980 |
| 🔒 🔋 Gra                                                                              | des 🦻 Grade Details                                                                                                    |           |                  |                                            |                                                                 |                                                                  |                                                                                             |                           |
| Class:                                                                               | ALGEBRA 2 9                                                                                                    | 100.75 A+ | •                |                                            | 4TH QUA                                                         | RTER (Mar 22                                                     | 2 - Jun 29 )                                                                                | Q1                        |
| ALGEI                                                                                | BRA 2                                                                                                    |           |                  |                                            |                                                                 | View By                                                          | Date Type                                                                                   | Q2                        |
|                                                                                      |                                                                                                    |           |                  |                                            |                                                                 | Class M                                                          | ark: 100.75 A+                                                                              | Q3                        |
|                                                                                      |                                                                                                    |           |                  |                                            |                                                                 |                                                                  |                                                                                             |                           |
| Date                                                                                 | Assianment                                                                                                    |           |                  | Type                                       | Mark                                                            |                                                                  | ark. 100.75 A+                                                                              | Q4                        |
| Date<br>Jun 4                                                                        | Assignment<br>Page 372 - Review                                                                                                    |           |                  | Type<br>HW                                 | Mark<br>19/20                                                   | (95%)                                                            |                                                                                             | Q4                        |
|                                                                                      |                                                                                                    |           |                  |                                            |                                                                 | Info                                                             | 40.73 A1<br>                                                                                | Q4                        |
| Jun 4                                                                                | Page 372 - Review                                                                                                    |           |                  | HW                                         | 19/20                                                           | Info<br>(95%)                                                    | 4                                                                                           | Q4                        |
| Jun 4<br>Jun 3                                                                       | Page 372 - Review<br>Page 370 - Odd                                                                                                    |           |                  | HW<br>HW                                   | 19/20<br>13/15                                                  | Info<br>(95%)                                                    | ক<br>ক                                                                                      | Q4                        |
| Jun 4<br>Jun 3<br>May 30                                                             | Page 372 - Review<br>Page 370 - Odd<br>Page 366 - Extra Credit                                                                                                    |           | ]≡ View Activity | HW<br>HW<br>ExCr<br>HW                     | 19/20<br>13/15<br>2/0                                           | Info<br>(95%)<br>(86.67%)                                        | ው<br>ው<br>ው                                                                                 | Q4                        |
| Jun 4<br>Jun 3<br>May 30<br>May 29                                                   | Page 372 - Review<br>Page 370 - Odd<br>Page 366 - Extra Credit<br>Page 364 - ALL                                                                                                    |           | ]≡ View Activity | HW<br>HW<br>ExCr<br>HW                     | 19/20<br>13/15<br>2/0<br>20/20                                  | Info<br>(95%)<br>(86.67%)                                        | ው<br>ው<br>ው<br>ው                                                                            | Q4                        |
| Jun 4<br>Jun 3<br>May 30<br>May 29<br>May 23                                         | Page 372 - Review<br>Page 370 - Odd<br>Page 366 - Extra Credit<br>Page 364 - ALL<br>Page 360 - Extra Credit                                                                                                    |           | ]≣ View Activity | HW<br>HW<br>ExCr<br>HW<br>ExCr             | 19/20<br>13/15<br>2/0<br>20/20<br>5/0                           | Info<br>(95%)<br>(86.67%)<br>(100%)                              | ரு<br>ம<br>ம<br>ம<br>ரு                                                                     | Q4                        |
| Jun 4<br>Jun 3<br>May 30<br>May 29<br>May 23<br>May 22                               | Page 372 - Review<br>Page 370 - Odd<br>Page 366 - Extra Credit<br>Page 364 - ALL<br>Page 360 - Extra Credit<br>Page 358 - Even                                                                                                    |           | ]≡ View Activity | HW<br>HW<br>ExCr<br>HW<br>ExCr<br>HW       | 19/20<br>13/15<br>2/0<br>20/20<br>5/0<br>15/15                  | Info<br>(95%)<br>(86.67%)<br>(100%)<br>(100%)                    | 4<br>4<br>4<br>4<br>4<br>4<br>4<br>4<br>4<br>4<br>4<br>4<br>4<br>4<br>4<br>4<br>4<br>4<br>4 | Q4                        |
| Jun 4<br>Jun 3<br>May 30<br>May 29<br>May 23<br>May 22<br>May 15                     | Page 372 - Review           Page 370 - Odd           Page 366 - Extra Credit           Page 366 - ALL           Page 360 - Extra Credit           Page 380 - Extra Credit           Page 388 - Even           Page 382, 1-10           Page 340, 1-20                                                                                                    |           | ]≣ View Activity | HW<br>HW<br>ExCr<br>HW<br>ExCr<br>HW       | 19/20<br>13/15<br>2/0<br>20/20<br>5/0<br>15/15<br>9/10          | info<br>(95%)<br>(86.67%)<br>(100%)<br>(100%)<br>(90%)           | 4)<br>4)<br>4)<br>4)<br>4)<br>4)<br>4)<br>4)<br>4)<br>4)<br>4)<br>4)<br>4)<br>4             | Q4                        |
| Jun 4<br>Jun 3<br>May 30<br>May 29<br>May 23<br>May 22<br>May 15<br>May 14           | Page 372 - Review           Page 370 - Odd           Page 386 - Extra Credit           Page 386 - Extra Credit           Page 386 - Extra Credit           Page 386 - Extra Credit           Page 386 - Extra Credit           Page 386 - Extra Credit           Page 386 - Extra Credit           Page 386 - Extra Credit           Page 386 - Extra Credit           Page 380 - Extra Credit           Page 380 - Extra Credit           Page 380 - Extra Credit           Page 381 - 13                                                                                   |           | j≡ View Activity | HW<br>ExCr<br>HW<br>ExCr<br>HW<br>HW<br>HW | 19/20<br>13/15<br>2/0<br>20/20<br>5/0<br>15/15<br>9/10<br>20/20 | info<br>(95%)<br>(86.67%)<br>(100%)<br>(100%)<br>(90%)<br>(100%) | 40<br>40<br>40<br>40<br>40<br>40<br>40<br>40<br>40<br>40<br>40<br>40<br>40<br>4             | Q4                        |
| Jun 4<br>Jun 3<br>May 30<br>May 29<br>May 23<br>May 22<br>May 15<br>May 14<br>May 13 | Page 372 - Review           Page 370 - Odd           Page 386 - Extra Credit           Page 386 - Extra Credit           Page 380 - Extra Credit           Page 380 - Extra Credit           Page 382, 1-10           Page 340, 1-20           Comment: Excellent Work!           Pg 228 1-13                                                                                                    |           | j≡ View Activity | HW<br>ExCr<br>HW<br>ExCr<br>HW<br>HW<br>HW | 19/20<br>13/15<br>2/0<br>20/20<br>5/0<br>15/15<br>9/10<br>20/20 | info<br>(95%)<br>(86.67%)<br>(100%)<br>(100%)<br>(90%)<br>(100%) | 40<br>40<br>40<br>40<br>40<br>40<br>40<br>40<br>40<br>40<br>40<br>40<br>40<br>4             | Q4                        |
| Jun 4<br>Jun 3<br>May 30<br>May 29<br>May 23<br>May 12<br>May 15<br>May 14<br>May 13 | Page 372 - Review           Page 370 - Odd           Page 370 - Odd           Page 386 - Extra Credit           Page 386 - Extra Credit           Page 386 - Extra Credit           Page 386 - Extra Credit           Page 386 - Extra Credit           Page 386 - Extra Credit           Page 386 - Extra Credit           Page 386 - Extra Credit           Page 386 - Extra Credit           Page 386 - Extra Credit           Page 380 - Extra Credit           Page 380 - Extra Credit           Page 380, 1-20           Comment Excellent Work!           Pg 228 1-13 |           | j≣ View Activity | HW<br>ExCr<br>HW<br>ExCr<br>HW<br>HW<br>HW | 19/20<br>13/15<br>2/0<br>20/20<br>5/0<br>15/15<br>9/10<br>20/20 | info<br>(95%)<br>(86.67%)<br>(100%)<br>(100%)<br>(90%)<br>(100%) | 40<br>40<br>40<br>40<br>40<br>40<br>40<br>40<br>40<br>40<br>40<br>40<br>40<br>4             | Q4                        |

5. Optional: To view grades by assignment type instead of by date, in the **View By** area, click **Type**.

| Grad     | e Details              |             |                                 | tt Shannon<br>D: 999889804 |
|----------|------------------------|-------------|---------------------------------|----------------------------|
| 🔒 🤋 Grad | des 🦻 Grade Details    |             |                                 |                            |
| Class:   | ALGEBRA 2 <sup>9</sup> | 100.75 A+ 👻 | 4TH QUARTER ( Mar 22 - Jun 29 ) | Q1                         |
| ALGEE    | BRA 2                  |             | View By: Date Type              | Q2                         |

The grades now display by assignment type.

| Class Mark: 100.75 Ar         Extra Credit       Type       Mark       Info         Date       Assignment       Type       Mark       Info         May 23       Page 366 - Extra Credit       Extra View Activity       ExCr       2/0         Mark       Info         Mark       Info         Mark// 100/0 |
|----------------------------------------------------------------------------------------------------|
|----------------------------------------------------------------------------------------------------|

**Note:** If your school uses standards-based grading, you can view grades by standards, by assessment summary or by assignment type by clicking the appropriate option in the **View By** area.

#### Student Information

6. Optional: To view grades for a different course, in the **Class** drop-down list, select the course.

| Grad     | e Details                     |             |      |       |                 |              | t Shannon<br>: 999889804 |
|----------|-------------------------------|-------------|------|-------|-----------------|--------------|--------------------------|
| 🔶 » Grad | les » Grade Details           |             |      |       |                 |              |                          |
| Class:   | ALGEBRA 2 9                   | 100.75 A+ 👻 |      | 4TH Q | UARTER ( Mar 22 | Jun 29 )     | Q1                       |
| ALGE     | ALGEBRA 2 <sup>9</sup>        | 100.75 A+   |      |       | View By: Da     | te Type      | Q2                       |
|          | BIOLOGY HONORS 10             | 85.14 B     |      |       | Class Mark: 1   | 00.75.4.+    | Q3                       |
|          | CREATIVE WRITING              | 98.00 A+    |      |       | Class Wark. I   | 00.75 AT     |                          |
| Date     | ENGLISH 9 HONORS <sup>8</sup> | 96.00 A     | Туре | Mark  | Info            |              | Q4                       |
| Jun 4    |                               |             | HW   | 19/20 | (95%)           | 4 <u>7</u> 2 |                          |
| Jun 3    | GERMAN 2 <sup>6</sup>         | 92.50 A     | HW   | 13/15 | (86.67%)        | sta          |                          |
| May 30   | HEALTH <sup>6</sup>           | 92.26 A-    | ExCr | 2/0   |                 | 4 <u>1</u> 2 |                          |
| May 29   | WORLD HISTORY <sup>3</sup>    | 98.67 A+    | HW   | 20/20 | (100%)          | 4            |                          |

### **Understanding Your Grades**

The following aids on the Grade Details screen can help you understand your grades:

- "Mark"
- "Weight"
- "Grading Scale"
- "Assignment Codes"

**Note:** For help understanding your grades in online activities, see "Viewing Activity Grades."

#### Mark

The **Mark** percentage and letter grade at the top of the screen are your overall grade average for the course in the indicated reporting period. The **Mark** column shows the score and percentage you earned for each individual assignment.

**Note:** The **Mark** percentage and/or letter grade at the top of the screen and the percentage on the individual assignment may not display depending on your teacher's settings.

| Grad    | de Details                                 |             |      |       |           |                     | <b>t Shanno</b><br>): 99988980 |
|---------|--------------------------------------------|-------------|------|-------|-----------|---------------------|--------------------------------|
| 🔶 » Gra | ades 🤝 Grade Details                       |             |      |       |           |                     |                                |
| Class:  | ALGEBRA 2 9                                | 100.75 A+ 🔻 | 4    |       | ARTER ( N | /lar 22 - Jun 29 )  | Q1                             |
| ALGE    | BRA 2                                      |             |      |       | Ň         | /iew By: Date Type  | Q2                             |
|         |                                            |             |      |       | Cla       | ass Mark: 100.75 A+ | Q3                             |
| Date    | Assignment                                 |             | Туре | Mark  |           | Info                | Q4                             |
| Jun 4   | Page 372 - Review                          |             | HW   | 19/20 | (95%)     | <u>4</u> 6          |                                |
| Jun 3   | Page 370 - Odd                             |             | HW   | 13/15 | (86.67%)  | <u>4</u> 6          |                                |
| May 30  | Page 366 - Extra Credit                    |             | ExCr | 2/0   |           | <u>41</u> 2         |                                |
| May 29  | Page 364 - ALL                             |             | HW   | 20/20 | (100%)    | <u>4</u> 6          |                                |
| May 23  | Page 360 - Extra Credit                    |             | ExCr | 5/0   |           | <u>4</u> 6          |                                |
| May 22  | Page 358 - Even                            |             | HW   | 15/15 | (100%)    | <u>41</u> 4         |                                |
| May 15  | Page 352, 1-10                             |             | HW   | 9/10  | (90%)     | <u>4</u> 6          |                                |
| May 14  | Page 340, 1-20<br>Comment: Excellent Work! |             | HW   | 20/20 | (100%)    | <u>4</u> 14         |                                |
|         |                                            |             |      |       |           |                     |                                |

#### Weight

If the **Weight** of a particular type of assignment is other than "1," this means the teacher has weighted that type of assignment to count more or less toward the overall grade.

Note: The weight only displays when viewing grades by assignment type.

| Grad    | de Details           |            |      |             |                      | ett Shannor<br>ID: 999889804 |
|---------|----------------------|------------|------|-------------|----------------------|------------------------------|
| 🔒 » Gra | ades 🤉 Grade Details |            |      |             |                      |                              |
| Class:  | HEALTH <sup>6</sup>  | 92.26 A- 💌 |      | 4TH QUARTER | ( Mar 22 - Jun 29 )  | Q1                           |
| HEAL    | тн                   |            |      |             | View By: Date Type   | Q2                           |
|         |                      |            |      |             | Class Mark: 92.26 A- | Q3                           |
| Classw  | ork : Weight 1       |            |      |             | 93.33 A 🐴            | Q4                           |
| Date    | Assignment           |            | Туре | Mark        | Info                 |                              |
| May 26  | Chapter Review       |            | CW   | 14/15 (9    | 3.33%)               |                              |
| Apr 23  | Weekly Worksheet     |            | CW   | 14/15 (9    | 3.33%)               |                              |
| Test: V | Veight 3             |            |      |             | 97.50 A+ 4월          |                              |
| Date    | Assignment           |            | Туре | Mark        | Info                 |                              |
| May 28  | Chapter Test         |            | Test | 39/40 (     | 97.5%)               |                              |

#### **Grading Scale**

Each assignment type displays the percentage and grade you earned for that type of assignment (for example, your grade on homework). To see the grading scale used to calculate the grades, click

| e Details                                                             |                                                                                                    |                                                                                                    |                                                                                                    |                                                                                                    | <b>tt Sha</b><br>D: 9998                                                                                                    |
|-----------------------------------------------------------------------|----------------------------------------------------------------------------------------------------|----------------------------------------------------------------------------------------------------|----------------------------------------------------------------------------------------------------|----------------------------------------------------------------------------------------------------|----------------------------------------------------------------------------------------------------|
| tes 🦻 Grade Details                                                   |                                                                                                    |                                                                                                    |                                                                                                    |                                                                                                    |                                                                                                    |
| ALGEBRA 2 <sup>9</sup> 100.75 A+ •                                    |                                                                                                    | 4TH                                                                                                    | QUARTER (                                                                                                    | Mar 22 - Jun 29 )                                                                                                    | Q1                                                                                                    |
| BRA 2                                                                 |                                                                                                    |                                                                                                    | Vie                                                                                                    | w By: Date Type                                                                                                    | Q2                                                                                                    |
|                                                                       |                                                                                                    |                                                                                                    | Class                                                                                                    | s Mark: 100.75 A+                                                                                                    | Q3                                                                                                    |
| edit                                                                  |                                                                                                    |                                                                                                    |                                                                                                    | 44                                                                                                    | Q4                                                                                                    |
| Assignment                                                            | Туре                                                                                                    |                                                                                                    | Mark                                                                                                    | Info                                                                                                    |                                                                                                    |
| Page 360 - Extra Credit                                               | ExCr                                                                                                    |                                                                                                    | 5/0                                                                                                    |                                                                                                    |                                                                                                    |
| Page 366 - Extra Credit                                               | ExCr                                                                                                    |                                                                                                    | 2/0                                                                                                    |                                                                                                    |                                                                                                    |
| rk                                                                    |                                                                                                    |                                                                                                    |                                                                                                    | 95.49 A 🐴                                                                                                    |                                                                                                    |
| Assignment                                                            |                                                                                                    |                                                                                                    |                                                                                                    |                                                                                                    |                                                                                                    |
| pg 228 1-13                                                           | Grade                                                                                                    | Scale O                                                                                                    | verview                                                                                                    | ×                                                                                                    |                                                                                                    |
| Page 340, 1-20<br>Comment: Excellent Work!                            | Mark                                                                                                    | Value                                                                                                    | Starting%                                                                                                    | Ending%                                                                                                    |                                                                                                    |
| Page 352, 1-10                                                        |                                                                                                    |                                                                                                    |                                                                                                    |                                                                                                    |                                                                                                    |
| Page 364 - ALL                                                        |                                                                                                    |                                                                                                    |                                                                                                    |                                                                                                    |                                                                                                    |
| Page 358 - Even                                                       | A-                                                                                                    |                                                                                                    |                                                                                                    |                                                                                                    |                                                                                                    |
| Page 370 - Odd                                                        |                                                                                                    |                                                                                                    |                                                                                                    |                                                                                                    |                                                                                                    |
| Page 372 - Review                                                     | В                                                                                                    |                                                                                                    |                                                                                                    | 86.49                                                                                                    |                                                                                                    |
|                                                                       | B-                                                                                                    | 2.7                                                                                                    | 79.5                                                                                                    | 82.49                                                                                                    |                                                                                                    |
| mments                                                                | C+                                                                                                    | 2.3                                                                                                    | 76.5                                                                                                    | 79.49                                                                                                    |                                                                                                    |
| Comment                                                               | С                                                                                                    | 2                                                                                                    | 72.5                                                                                                    | 76.49                                                                                                    |                                                                                                    |
| Thank you for helping the other students with this week's assignments | C-                                                                                                    | 1.7                                                                                                    | 69.5                                                                                                    | 72.49                                                                                                    |                                                                                                    |
| Happy Last Week of School!                                            | D+                                                                                                    | 1.3                                                                                                    | 66.5                                                                                                    | 69.49                                                                                                    |                                                                                                    |
|                                                                       | D                                                                                                    | 1                                                                                                    | 62.5                                                                                                    | 66.49                                                                                                    |                                                                                                    |
|                                                                       | D-                                                                                                    | 0.7                                                                                                    | 59.5                                                                                                    | 62.49                                                                                                    |                                                                                                    |
|                                                                       |                                                                                                    |                                                                                                    |                                                                                                    |                                                                                                    |                                                                                                    |
|                                                                       | ALGEBRA 2 <sup>9</sup> 100.75 A+   ALGEBRA 2 <sup>9</sup> 100.75 A+   ALGEBRA 2 <sup>9</sup> 100.75 A+    ASSIGNMENT Page 360 - Extra Credit Page 366 - Extra Credit Page 366 - Extra Credit  Page 366 - Extra Credit Page 366 - Extra Credit Page 366 - Extra Credit Page 366 - Extra Credit Page 366 - Extra Credit Page 366 - Extra Credit  Page 366 - Extra Credit Page 366 - Extra Credit Page 366 - Extra Credit Page 366 - Extra Credit Page 366 - Extra Credit Page 366 - Extra Credit  Mork Page 366 - Extra Credit Page 366 - Extra Credit Page 366 - Extra Credit Page 366 - Extra Credit Page 366 - Extra Credit Page 366 - Extra Credit Page 366 - Extra Credit Page 366 - Extra Credit Page 366 - Extra Credit Page 366 - Extra Credit Page 366 - Extra Credit Page 366 - Extra Credit Page 370 - Odd Page 372 - Review  More Thank you for helping the other students with this week's assignments | tes = Grade Details   ALGEBRA 2 <sup>9</sup> 100.75 A+ •   BRA 2   edit   Assignment   Page 360 - Extra Credit   Page 366 - Extra Credit   ExCr   Page 366 - Extra Credit   ExCr   Page 366 - Extra Credit   Page 366 - Extra Credit   Page 366 - Extra Credit   Page 366 - Extra Credit   Page 366 - Extra Credit   Page 366 - Extra Credit   Page 366 - Extra Credit   Page 366 - Extra Credit   Page 366 - Extra Credit   Page 366 - Extra Credit   Page 364 - ALL   Page 358 - Even   Page 358 - Even   Page 358 - Even   Page 358 - Even   Page 358 - Even   Page 372 - Review   Ban   Cr   Comment   Comment   Comment   Comment   Happy Last Week of School! | Ites - Grade Details          ALGEBRA 2 9       100.75 A+ •       ATH         BRA 2       100.75 A+ •       ATH         BRA 2       Assignment       Type         Page 360 - Extra Credit       ExCr       ExCr         Page 366 - Extra Credit       ExCr       ExCr         Page 366 - Extra Credit       ExCr       ExCr         rk       Assignment       ExCr         Page 366 - Extra Credit       ExCr       ExCr         Page 366 - Extra Credit       ExCr       ExCr         rk       Assignment       Intervention (Comment: Excellent Work!       Intervention (Comment: Excellent Work!         Page 352, 1-10       A+4       A       A       A         Page 358 - Even       Page 358 - Even       B       3       B       3       B       3       B       3       B       3       B       3       B       3       B       3       B       3       B       3       B       3       B       3       B       2       C       1       C       1       C       1       C       1       C       1       C       1       C       1       C       1       C       1       C       1       C       C | ALGEBRA 2 <sup>a</sup> 100.75 A+       ATH QUARTER (         ALGEBRA 2 <sup>a</sup> 100.75 A+       Vie         BRA 2       Vie       Vie         Class         edit         Assignment       Type       Mark         Page 360 - Extra Credit       ExCr       5/0         Page 366 - Extra Credit       ExCr       5/0         Page 366 - Extra Credit       ExCr       2/0         ork         Assignment         pg 228 1-13       ExCr       2/0         Page 340, 1-20         Comment: Excellent Work!         Page 352, 1-10       At       4       92.5         Page 354 - ALL       Page 354 - ALL       92.5       A       3.7       89.5         Page 364 - ALL       Page 372 - Review       Ba       3.a       86.5       B       3.a       86.5         Page 372 - Review       ExCr       7.9.5       C       2.3       76.5       C       1.7       69.5       C       1.7       69.5       C       1.3       66.5       C       C       1.7       69.5       C       1.4       65.5       C       C       1.7 | Student I         ALGEBRA 2 3       100.75 At •         ALGEBRA 2 3       100.75 At •         ALGEBRA 2 3       100.75 At •         SRA 2       View By: |

**Note:** If your school uses standards-based grading, the **Grade Scale Overview** displays different fields.

#### **Assignment Codes**

The following assignment codes give you more information about your assignments. These codes display in the **Info** column on the **Grade Details** screen.

| Code | Meaning                                                                                                    |
|------|----------------------------------------------------------------------------------------------------|
| M    | <b>Missing</b> – You have not turned in the assignment. Counts as a zero toward your grade.                                                                             |
| E    | <b>Excluded</b> – Grade for this assignment is not included in your overall grade.                                                                                      |
| w    | <b>Weighted</b> – Assignment counts more or less than others toward your grade average. To see the amount the assignment is weighted, hover your cursor over this icon. |
| L    | Late – You turned in the assignment late. Teacher may choose to adjust your grade.                                                                                      |
|      |                                                                                                    |

| Grad          | de Details                                   |                                                |                   |                     |               |                     | t Shannon<br>: 999889804 |
|---------------|----------------------------------------------|------------------------------------------------|-------------------|---------------------|---------------|---------------------|--------------------------|
| 🔒 » Gra       | ades 🤝 Grade Details                         |                                                |                   |                     |               |                     |                          |
| Cla           | BIOLOGY HONORS 10                            | 85.14 B 👻                                      |                   | 4TH                 | I QUARTER ( I | Mar 22 - Jun 29 )   | Q1                       |
| BIOLO         | OGY HONORS                                   |                                                |                   |                     | View By       | Date Type           | Q2                       |
|               |                                              |                                                |                   |                     |               |                     |                          |
|               |                                              |                                                |                   |                     | Class         | Mark: 85.14 B       | Q3                       |
| Date          | Assignment                                   |                                                | Туре              | Mark                | Class         | Mark: 85.14 B       | Q3<br>Q4                 |
| Date<br>Jun 4 | Assignment<br>Page 372 - Review              |                                                | <b>Type</b><br>HW | <b>Mark</b><br>0/20 | $\sim$        | Mark: 85.14 B<br>மூ |                          |
|               |                                              | ach these concepts. This score does not count. |                   |                     | Info          |                     |                          |
| Jun 4         | Page 372 - Review<br>Weekly Review Worksheet | ach these concepts. This score does not count. | HW                | 0/20                | (0%) Info     | ক্র                 |                          |

## **Accessing Online Activities**

Your teacher may assign you online activities to complete. These could be homework that you complete on your own time or online quizzes that you complete in class. Your teacher may also assign discussion activities that let you respond to a prompt.

**Note:** When parents are signed in with their accounts, they can view online activities in read-only format.

Refer to the appropriate section as follows:

- To see a list of online activities for all of your courses, see "Viewing Online Activities."
- To work on assigned online activities, see "Completing Online Activities."
- To check your grades on an activity, see "Viewing Activity Grades."
- To work on an activity that your teacher has returned to you to redo, see "*Redoing Activities.*"

### **Viewing Online Activities**

1. On the navigation bar, click **Activities**.

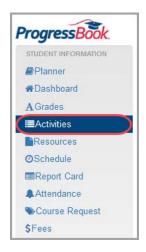

The **Activities** screen displays with a default view that lists all of your **Assigned** (Unsubmitted) activities grouped by course.

| Activit    | ies       |        |     |           |          |                | Hana A<br>Student I |
|------------|-----------|--------|-----|-----------|----------|----------------|---------------------|
| ssigned    | Submitted | Graded | All |           |          |                |                     |
|            |           |        |     |           | Group B  | Y: Course Date |                     |
| .GEBRA 2 H | IONORS    |        |     |           |          |                |                     |
|            |           |        |     |           |          | View Resources |                     |
| Overdue    |           |        |     |           |          |                |                     |
| Name       |           |        |     | Open From | Due Date | Info           |                     |
| 🗞 Quiz 2   |           |        |     | Aug 20    | Aug 20   | Redo           |                     |
| Upcoming   |           |        |     |           |          |                |                     |
| Name       |           |        |     | Open From | Due Date | Info           |                     |
| 💁 Quiz 1   |           |        |     | Aug 26    | Aug 26   | Redo           |                     |
| -October 1 |           |        |     |           |          |                |                     |

2. Optional: If you want to view activities for all of your courses listed by due date, in the **Group By** area, click **Date**.

| Activities Hail |            |            |           |          |                             |             |  |  |
|-----------------|------------|------------|-----------|----------|-----------------------------|-------------|--|--|
| Assigned        | Submitted  | Graded All |           |          |                             |             |  |  |
|                 |            |            |           |          | Group By:                   | Course Date |  |  |
| Overdue         |            |            |           |          |                             |             |  |  |
| Name            |            |            | Open From | Due Date | Course                      | Info        |  |  |
| 🗞 Quiz 7.2      |            |            | Aug 18    | Aug 19   | ALGEBRA 2<br>HONORS         | P Redo      |  |  |
| 💊 Quiz 2        |            |            | Aug 20    | Aug 20   | ALGEBRA 2<br>HONORS         | S Redo      |  |  |
| � Practice C    | uestions C |            | Aug 21    | Aug 25   | ALGEBRA 2<br>HONORS         |             |  |  |
| Book Disc       | cussion    |            | Apr 10    | Apr 13   | FRENCH 2                    |             |  |  |
| SWinter vs.     | Spring     |            | Apr 8     | Apr 15   | APPLIED SOCIAL<br>STUDIES 2 |             |  |  |

3. Optional: To change the view, at the top of the screen under **Activities**, click the **Submitted**, **Graded**, or **All** tab.

| Activ    | ities     |        |     | Hana A<br>Student ID: 99973 |
|----------|-----------|--------|-----|-----------------------------|
| Assigned | Submitted | Graded | All |                             |

4. Optional: To open an assigned activity to work on, in the **Assigned** view, click the name of the activity.

| Activit    | ies        |        |     |           |          |                 | Hana Ad<br>Student ID |
|------------|------------|--------|-----|-----------|----------|-----------------|-----------------------|
| Assigned   | Submitted  | Graded | All |           |          |                 |                       |
|            |            |        |     |           | Group E  | By: Course Date |                       |
| LGEBRA 2   | HONORS     |        |     |           |          |                 |                       |
|            |            |        |     |           |          | View Resources  |                       |
| Overdue    |            |        |     |           |          |                 |                       |
| Name       |            |        |     | Open From | Due Date | Info            |                       |
| 🗞 Quiz 2   |            |        |     | Aug 20    | Aug 20   | Redo            |                       |
| Upcoming   |            |        |     |           |          |                 |                       |
| Name       |            |        |     | Open From | Due Date | Info            |                       |
| 💁Quiz 1    |            |        |     | Aug 26    | Aug 26   | Redo            |                       |
| Practice Q | uestions C | )      |     | Aug 25    | Aug 25   |                 |                       |

Note: For information on completing activities, see "Completing Online Activities."

#### **Completing Online Activities**

- To complete activities with questions, see "Completing Activities."
- To complete discussions, see "Participating in Online Discussions."

#### **Completing Activities**

Upcoming assigned activities display on the **Planner** screen with a **View Activity** link beside them in the **Assigned Work** section.

1. On the Planner, in the row of the activity you want to work on, click View Activity.

**Note:** You can also open the activity from the **Activities** screen. (See "Viewing Online Activities.")

| ▼ BIOL      | OGY HONORS         |                   |           |
|-------------|--------------------|-------------------|-----------|
| Ophelia Nel | son                | Teacher@gee       | email.com |
| View        | Class Information  |                   |           |
| Assigned    | Work               |                   |           |
| Due         | Name               | Assig             | Ined      |
| Tue N       | lay 23 The Nucleus | View Activity Thu | May 16    |

The **Activity Details** screen displays. If the assigned activity is open, you can start or continue working on it.

2. Click Begin or Continue as appropriate.

**Note:** You can only work on activities during the time period set by your teacher. For example, you may be able to see an upcoming activity but not start it until you are in class.

| Activity Details                                  |                       | Eric Cheatham<br>Student ID: 172044 |
|---------------------------------------------------|-----------------------|-------------------------------------|
| ♣ ■ Activities ■ Details                          |                       |                                     |
| Instructions                                      |                       |                                     |
| Answer the following questions about the nucleus. |                       |                                     |
| Dates                                             | Details               |                                     |
| Status: Viewed                                    | Class:                | Biology                             |
| Due: May 23                                       | Name:                 | The Nucleus                         |
| Assigned: May 16                                  | Assignment Type:      | Classwork                           |
| Open from: May 23 @ 12:00 AM                      | Activity Type:        | Quiz                                |
| Closes on: May 16 @ 11:59 PM                      | Questions:            | 10                                  |
|                                                   | View Responses:       | Always                              |
|                                                   | Show Correct Answers: | Immediately                         |
| History                                           |                       |                                     |
| Attempt 1: Viewed                                 |                       |                                     |
|                                                   |                       |                                     |
| Begin                                             |                       |                                     |

The activity screen with the title of the activity opens.

**Note:** If the **Activity Discussion** screen displays instead, this activity is a discussion. See "Participating in Online Discussions."

#### Student Information

3. Work through the questions in the activity.

Note: The activity auto-saves every 15 seconds as you work.

| ne Nucleus                                                                                                    |                                              |                                     | Eric Cheatha<br>Student ID: 1720 |
|----------------------------------------------------------------------------------------------------|----------------------------------------------|-------------------------------------|----------------------------------|
| Activities > Details > Questions                                                                                           |                                              |                                     |                                  |
| <pre></pre>                                                                                                    |                                              | Save & Exit                         |                                  |
|                                                                                                    |                                              | Question 1 - 10 of 10   Page 1 of 1 | 1                                |
| Question 1                                                                                                    | 1 point(s)                                   | ☑ Saved @ 3:12:52 PM                | <ul> <li>Question</li> </ul>     |
| RNA can pass from the nucleus to the<br>A) cell membrane<br>B) vacuoles<br>C) endoplasmic reticulum<br>D) all of the above | <u>3</u>                                     |                                     |                                  |
| Question 2                                                                                                    | 1 point(s)                                   | ☞ Saved @ 3:13:07 PM                |                                  |
| Which substances move through the                                                                                          | nuclear membrane from the nucleus to the cyt | oplasm?                             |                                  |
| Response:                                                                                                    |                                              |                                     |                                  |
| RNA and ribosomal proteins.                                                                                                |                                              |                                     |                                  |

**Note:** Matching questions with long response choices require you to click **Choose**, and then you can select a response from the list that displays.

| Question 7                                  | 1 point(s)                                                    |                                      |
|---------------------------------------------|---------------------------------------------------------------|--------------------------------------|
| Match the following parts of the nucleus to | their functions/roles.                                        |                                      |
| Part of the Nucleus                         | Function                                                      |                                      |
| chromatin                                   | Choose                                                        |                                      |
| nuclear membrane                            | Choose                                                        |                                      |
| nuclear sap                                 |                                                               |                                      |
| nuclear pore                                | O complex of proteins that allows small molecules and ions to | o diffuse into or out of the nucleus |
| nucleolus                                   | m contains DNA<br>main site for enzyme activity               |                                      |
|                                             | ○ site for the synthesis of ribosomal RNA                     |                                      |
|                                             | O transport of the material between the nucleus and the cytop | ılasm                                |
|                                             |                                                               | Cancel Save                          |

4. Optional: If you want to view a condensed list of the questions found on the activity and whether or not your responses to those questions have been saved, on the right of the

| screen, click | Question Menu |  |
|---------------|---------------|--|
|---------------|---------------|--|

The question menu expands:

| •   | Question                              | Status |   |
|-----|---------------------------------------|--------|---|
| 1.  | RNA can pass from the nucleus to t    |        | ^ |
| 2.  | Which substances move through th      |        |   |
| 3.  | Nuclei contain a network of subdivis  |        |   |
| 4.  | DNA stands for                        |        |   |
| 5.  | Match the following parts of the nucl |        |   |
| 6.  | The nucleus is within the _ which is  |        |   |
| 7.  | The nucleolus is located inside of th |        |   |
| 8.  | Prokaryotic cells have a nucleus.     |        |   |
| 9.  | Which substances move through th      |        |   |
| 10. | What is the main function of the nucl |        | ~ |

5. When you are finished with the activity (or if you want to take a break and come back to the activity later), click **Save & Exit**.

**Note:** You can still return to the activity and work on it later. Clicking **Save & Exit** does not submit the activity for grading.

| The Nucleus                          | Eric Cheatham<br>Student ID: 172044 |
|--------------------------------------|-------------------------------------|
| ♠ » Activities » Details » Questions |                                     |
| ✓ Previous Page Next Page >          | Save & Exit                         |

A list of all questions and their point value displays. Your progress on each question displays in the **Status** column.

6. Optional: If any question does not display a **Status** of "Saved," click the question to return to it and complete it. (You can also review your answers to any saved questions.)

| T    | he Nucleus                                             |        | Eric Cheatham<br>Student ID: 172044 |
|------|--------------------------------------------------------|--------|-------------------------------------|
| #    | » Activities » Details » Question Index                |        |                                     |
| Ques | stion                                                  | Points | Status                              |
| 1.   | RNA can pass from the nucleus to the                   | 1      | Saved                               |
| 2.   | Which substances move through the nuclear mem          | 1      | Saved                               |
| 3.   | Nuclei contain a network of subdivisions called the    | 1      | ( Missing )                         |
| 4.   | DNA stands for                                         | 1      | Saved                               |
| 5.   | Match the following parts of the nucleus to their fun- | 1      | Saved                               |
| 6.   | The nucleus is within the _ which is surrounded by     | 1      | Missing                             |
| 7.   | The nucleolus is located inside of the nucleus.        | 1      | Saved                               |
| 8.   | Prokaryotic cells have a nucleus.                      | 1      | Saved                               |
| 9.   | Which substances move through the nuclear mem          | 1      | Saved                               |
| 10.  | What is the main function of the nucleus?              | 1      | Saved                               |
|      | Tot                                                    | al: 10 |                                     |
| .√5  | Submit for grading                                     |        |                                     |

7. When all questions have a status of "Saved" and you are ready to submit the activity for grading, click **Submit for grading**.

| T          | he Nucleus                                             |        | Eric Cheatham<br>tudent ID: 172044 |
|------------|--------------------------------------------------------|--------|------------------------------------|
| ñ          | Activities Details Question Index                      |        |                                    |
| Ques       | stion                                                  | Points | Status                             |
| 1.         | RNA can pass from the nucleus to the                   | 1      | Saved                              |
| 2.         | Which substances move through the nuclear mem          | 1      | Saved                              |
| 3.         | Nuclei contain a network of subdivisions called the    | 1      | Saved                              |
| 4.         | DNA stands for                                         | 1      | Saved                              |
| 5.         | Match the following parts of the nucleus to their fun- | 1      | Saved                              |
| 6.         | The nucleus is within the _ which is surrounded by     | 1      | Saved                              |
| 7.         | The nucleolus is located inside of the nucleus.        | 1      | Saved                              |
| 8.         | Prokaryotic cells have a nucleus.                      | 1      | Saved                              |
| 9.         | Which substances move through the nuclear mem          | 1      | Saved                              |
| 10.        | What is the main function of the nucleus?              | 1      | Saved                              |
| _          | Total                                                  | 10     |                                    |
| <b>√</b> S | Submit for grading                                     |        |                                    |

8. On the Submit Answers window, click Ok.

| Submit Answers                                                  |                 |         |
|-----------------------------------------------------------------|-----------------|---------|
| Once you submit you will no longer be able to change your answe | ers for this at | ttempt. |
|                                                                 | <b>√</b> Ok     | Cancel  |

A confirmation message displays.

**Note:** Depending on your teacher's setup, you may be allowed to review your answers after submitting the activity for grading. If the questions still display as links, you can click them to review your answers.

| T    | he Nucleus                                            |           | Eric Cheatham<br>Student ID: 172044 |
|------|-------------------------------------------------------|-----------|-------------------------------------|
| ñ    | » Activities » Details » Question Index               |           |                                     |
| 0    | Attempt successfully submitted.                       |           | ×                                   |
| Ques | stion                                                 | Points    | Status                              |
| 1.   | RNA can pass from the nucleus to the                  | 1         | Correct Saved                       |
| 2.   | Which substances move through the nuclear mem         | 1         | Pending Saved                       |
| 3.   | Nuclei contain a network of subdivisions called the   | 1         | Correct Saved                       |
| 4.   | DNA stands for                                        | 1         | Correct Saved                       |
| 5.   | Match the following parts of the nucleus to their fun | 1         | Partial Saved                       |
| 6.   | The nucleus is within the _ which is surrounded by    | 1         | Partial Saved                       |
| 7.   | The nucleolus is located inside of the nucleus.       | 1         | Incorrect Saved                     |
| В.   | Prokaryotic cells have a nucleus.                     | 1         | Correct Saved                       |
| 9.   | Which substances move through the nuclear mem         | 1         | Pending Saved                       |
| 10.  | What is the main function of the nucleus?             | 1         | Pending Saved                       |
|      |                                                       | Total: 10 |                                     |

**Note:** Depending on your teacher's setup, you may be able to view whether certain questions are correct or incorrect as soon as you submit your answers. For file upload or response-type questions, the status displays as **Pending** until your teacher grades them manually.

#### Student Information

#### **Participating in Online Discussions**

Online discussion activities are assigned by your teacher for your participation. Your teacher posts instructions describing the discussion guidelines and designates the required number of posts you must submit as well as the number of replies to other students' posts (if any).

1. On the **Planner**, in the row of the discussion you want to join, click **View Activity**.

**Note:** You can also open the discussion from the **Activities** screen. (See "Viewing Online Activities.")

| ▼ PHYSIC.    | AL EDUCATION 10          |                                       |
|--------------|--------------------------|---------------------------------------|
| Hoban Washbu | rne                      | ProgressBookInfo@Software-Answers.com |
| 📕 View Clas  | s Information            |                                       |
| Assigned Wo  | ork                      |                                       |
| Due          | Name                     | Assigned                              |
| Fri May 15   | 5 Your Favorite Exercise | View Activity Tue May 5               |

The **Activity Details** screen displays. If the assigned discussion is open, you can start or continue working on it.

**Note:** If the scheduled time frame for the discussion has passed, you have a read-only view of the discussion and can not respond to any posts.

2. Review the due date and requirements, and then click **Begin**, or click **Continue** if you have already started posting to the discussion.

| Activity           | / [   | )etails                  |                  | Quinn Ewel<br>Student ID: 251128 |
|--------------------|-------|--------------------------|------------------|----------------------------------|
| Activities         | » D   | etails                   |                  |                                  |
| Instructions       |       |                          |                  |                                  |
| Create a post to i | respo | and to the prompt.       |                  |                                  |
| Dates              |       |                          | Details          |                                  |
| Status:            |       | /iewed                   | Class:           | Language Arts 3                  |
| Due:               | Jun   | 3                        | Name:            | Vocabulary #1                    |
| Assigned:          | Jun   | 1                        | Assignment Type: | Classwork                        |
| Open from:         | Jun   | 01@12:00 AM              | Activity Type:   | Discussion                       |
| Closes on:         | Jun   | 03 @ 11:59 PM            | Mark             | /10                              |
| Requiremen         | ts    |                          |                  |                                  |
| Posts:             | 1     | You need 1 more post.    |                  |                                  |
| Replies:           | 2     | You need 2 more replies. |                  |                                  |
| Points per post:   | 6     |                          |                  |                                  |
| Points per reply:  | 2     |                          |                  |                                  |

The Activity Discussion screen displays.

3. In the **Create your new post here** box under your teacher's directions, enter your response. If other students have posted responses, those display under the **Create your new post here** box.

| Activity Discussion                                                                                                    | Quinn Ewel<br>Student ID: 251128 |
|----------------------------------------------------------------------------------------------------|----------------------------------|
| Activities Details Discussion                                                                                                    |                                  |
| Vocabulary #1<br>Valerie Trudeau                                                                                                    | 0 posts                          |
|                                                                                                    |                                  |
| You were assigned a vocabulary word in class. Define that term in your own words.<br>the meaning of the word is clear. Then, respond to two other students' posts with ar<br>assigned. |                                  |
| the meaning of the word is clear. Then, respond to two other students' posts with an                                                                                                   |                                  |
| the meaning of the word is clear. Then, respond to two other students' posts with an assigned.                                                                                         |                                  |

4. Click **Post** to submit your response.

| Activity Discussion                                                                                                    | Quinn Ewell<br>Student ID: 251128             |
|----------------------------------------------------------------------------------------------------|-----------------------------------------------|
| Activities Details Discussion                                                                                                  |                                               |
| Vocabulary #1<br>Valerie Trudeau<br>You were assigned a vocabulary word in class. Define that term in your own words. Then, pr | 1 posts<br>ovide an example sentence in which |
| the meaning of the word is clear. Then, respond to two other students' posts with an example<br>assigned.                      | e sentence using the word they were           |
| absurd ridiculous or unreasonable. Since I am a straight A student, the claim that I cheated on                                | the test is absurd.                           |
| Post Cancel                                                                                                    |                                               |

Your response displays under your teacher's instructions.

5. Optional: If you want to reply to other students' posts, in the **Reply to (student name)** box under the post to which you want to respond, enter your reply, and then click **Post**.

| Glenn Brock                                                                  | 0 replie          |
|------------------------------------------------------------------------------|-------------------|
| Jun 01 @ 11:23 AM                                                            |                   |
| identical exactly the same. I have an identical twin, so sometimes people th | hink he is me.    |
| identical – exactly the same. Thave an identical twin, so sometimes people t | mink fie is file. |
| Reply to Glenn Brock                                                         |                   |
| Keply to Glerin brock                                                        |                   |
|                                                                              |                   |
|                                                                              |                   |
| Post Cancel                                                                  |                   |

6. Optional: If your teacher writes you a private reply (as shown in the top-right corner of the message), you can review the teacher's message and, if requested, make any necessary updates.

*Note:* No other students can view a private message sent to you.

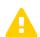

*Caution:* You cannot respond privately to your teacher. Any reply you post, if approved, can be viewed by other students.

|    | Adolfo Cruz<br>Jun 01 @ 2:20 PM                          | 1 replie      |
|----|----------------------------------------------------------|---------------|
|    | obsolete – no longer used or relevant.                   |               |
|    | Valerie Trudeau<br>Jun 01 @ 2:21 PM                      | Private Reply |
|    | Please write a sentence containing your vocabulary word. |               |
| 10 | Reply to Adolfo Cruz                                     |               |

### **Viewing Activity Grades**

**Note:** For activities with questions, depending on your teacher's setup, you may be able to view whether certain questions are correct or incorrect as soon as you submit your answers. For file upload or response-type questions, the status displays as **Pending** until your teacher grades them manually.

1. On the navigation bar, click Activities.

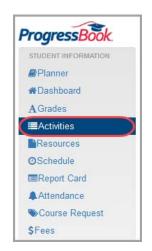

2. In the Graded view of the Activities screen, click the name of the activity.

**Note:** If your teacher has graded an activity but sent it back for you to redo part or all of it, it displays in the **Assigned** view instead. (See "Redoing Activities.")

| Activities                    |          |                       |
|-------------------------------|----------|-----------------------|
| Assigned Submitted Graded All |          |                       |
|                               |          | Group By: Course Date |
| Activity                      |          |                       |
| ALGEBRA 2 HONORS              |          |                       |
| Name                          | Due Date | Info                  |
| Practice Questions B          | Aug 19   | G                     |
|                               |          |                       |

The Activity Details screen displays your grade in the Mark field.

**Note:** This screen includes an additional section titled **Performance Indicators** for classes using standards-based grading.

3. Optional: For question activities, to view your grade on each question, click **Review**.

| Activity De            | etails            |                       | Hana Adler<br>Student ID: 39 |
|------------------------|-------------------|-----------------------|------------------------------|
| 🖀 » Activities » Detai | ls                |                       |                              |
| Dates                  |                   | Details               |                              |
| Status:                | Graded            | Class:                | ALGEBRA 2 HONORS             |
| Due:                   | Aug 19            | Name:                 | Practice Questions B         |
| Assigned:              | Aug 17            | Assignment Type:      | Homework                     |
| Open from:             | Aug 17 @ 12:00 AM | Questions:            | 3                            |
| Closes on:             |                   | View Responses:       | Always                       |
| listen                 |                   | Show Correct Answers: | After Jun 18 @ 11:00 AM      |
| History                |                   | Mark                  | 6/10                         |
| Attempt 1:             | Graded            |                       |                              |

The activity questions and your grades display.

**Note:** If the questions display as links, you can click them to review your answers. If your teacher allows it, you may also be able to view the correct answers.

| Practice Questions B                                                                                                    |        | Hana Adler<br>Student ID: 39 |
|----------------------------------------------------------------------------------------------------|--------|------------------------------|
| * » Activities » Details » Question Index                                                                                 |        |                              |
| Question                                                                                                    | Points | Status                       |
| 1. The correct answer for this question is false.                                                                         | 3/3    | Correct Saved                |
| 2. The correct answer for this question is true.                                                                          | 3/3    | Correct Saved                |
| 3. Labor Day 2014 is celebrated on the following date:<br>Comment: Remember - Labor Day is always celebrated on the first | 0/4    | Incorrect Saved              |
| Total:                                                                                                    | 6/10   |                              |

4. Optional: For discussions, click **Review** to see a read-only view of the discussion.

## **Redoing Activities**

1. On the navigation bar, click **Activities**.

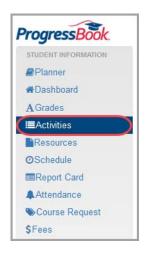

In the **Assigned** view of the **Activities** screen, any activity marked **Redo** has been sent back from your teacher for you to try again. Discussions cannot be sent back for redo.

2. Click the activity name.

| Activ    | ities     |        |     |   |           |          |                | heatham<br>ID: 172044 |                           |
|----------|-----------|--------|-----|---|-----------|----------|----------------|-----------------------|---------------------------|
| Assigned | Submitted | Graded | All |   |           |          |                |                       |                           |
|          |           |        |     |   |           | Gr       | oup By: Course | Date                  |                           |
| Biology  |           |        |     |   |           |          |                |                       |                           |
| Upcoming |           |        |     |   |           |          |                |                       | Teacher has               |
| Name     |           |        |     |   | Open From | Due Date | Info           |                       | sent back                 |
| C The Nu | cleus     |        |     | 4 | May 24    | May 24   | R              |                       | activity for to try again |

Student Information

3. On the Activity Details screen, click Begin.

| Activity Det                  | ails                   |                             | Eric Cheatham<br>Student ID: 172044 |
|-------------------------------|------------------------|-----------------------------|-------------------------------------|
| Activities > Details          |                        |                             |                                     |
| Instructions                  |                        |                             |                                     |
| Answer the following question | ons about the nucleus. |                             |                                     |
| Dates                         |                        | Details                     |                                     |
| Status:                       |                        | Class:                      | Biology                             |
| Due:                          | May 24                 | Name:                       | The Nucleus                         |
| Assigned:                     | May 24                 | Assignment Type:            | Classwork                           |
| Open from:                    | May 24 @ 12:00 AM      | Activity Type:              | Quiz                                |
| Closes on:                    | May 25 @ 11:59 PM      | Questions:                  | 5                                   |
|                               |                        | View Responses:             | Always                              |
|                               |                        | Show Correct Answers:       | Immediately                         |
| History                       |                        | Comments                    |                                     |
| Attempt 1:                    | Redo                   | Please review your errors a | nd resubmit for partial cree        |
| Attempt 2:                    | Viewed                 |                             |                                     |
| Begin                         |                        |                             |                                     |

Any question marked Redo is enabled for you to try again.

*Note:* You can also view the **Question Menu** to see which questions need to be redone. Click any question with <sup>(C)</sup> in the **Status** column to navigate to a question that needs to be redone.

- 4. Note the teacher's comments, if any.
- 5. Answer all questions that are enabled.
- 6. When you are finished, click **Save & Exit**.

| The Nucleus                                  |            |      | Eric Cheatham<br>Student ID: 172044 |
|----------------------------------------------|------------|------|-------------------------------------|
| Activities > Details > Questions             | 1          |      |                                     |
| <pre></pre>                                  |            |      | ✓ Save & Exit                       |
|                                              |            |      | Question 1 - 10 of 10   Page 1 of 1 |
| Question 1                                   | 1 point(s) | Redo | Saved @ 4:28:09 PM                  |
| RNA can pass from the nucleus                | to the     |      |                                     |
| <ul> <li>A) cell membrane</li> </ul>         |            |      | Question Menu                       |
| O B) vacuoles                                |            |      |                                     |
| <ul> <li>C) endoplasmic reticulum</li> </ul> |            |      |                                     |
| O D) all of the above                        |            |      |                                     |

7. Click Submit for grading.

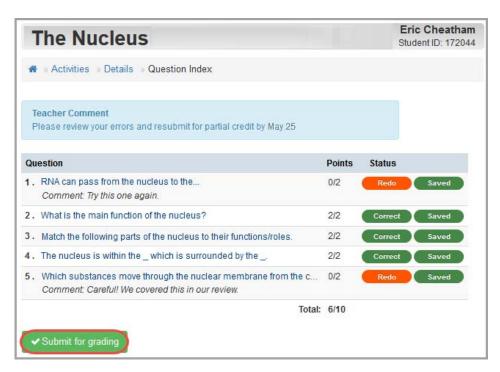

8. On the Submit Answers window, click Ok.

| Submit Answers                                                    |               |        |
|-------------------------------------------------------------------|---------------|--------|
| Once you submit you will no longer be able to change your answers | o for this at | tempt. |
|                                                                   | ✔ Ok          | Cancel |

A confirmation message displays.

**Note:** Depending on your teacher's setup, you may be allowed to review your answers after submitting the activity for grading. If the questions still display as links, you can click them to review your answers.

| Body Systems Quiz                                                                                                    |        | Hana Adler<br>Student ID: 39 |
|----------------------------------------------------------------------------------------------------|--------|------------------------------|
|                                                                                                    |        |                              |
|                                                                                                    |        |                              |
| Attempt successfully submitted.                                                                                            |        |                              |
| Teacher Comment<br>Please review your errors and resubmit for partial credit by 8/22.                                      |        |                              |
| Question                                                                                                    | Points | Status                       |
| 1. The eyes belong to which system?<br>Comment: Try this one again.                                                        | 2      | Saved                        |
| 2. Which term does not belong with the others?                                                                             | 2      | Correct Saved                |
| 3. The spleen belongs to which system?                                                                                     | 2      | Correct Saved                |
| 4. Hair and skin belong to which body system?                                                                              | 2      | Correct Saved                |
| 5. The cartilage that connects bones together belongs to which system?<br>Comment: Careful! We covered this in our review. | 2      | Saved                        |
| Total:                                                                                                    | 10     |                              |

# **Accessing Resources**

Your teacher may post resources about a particular subject for you to view.

1. To view available resources, on the navigation bar, click **Resources**.

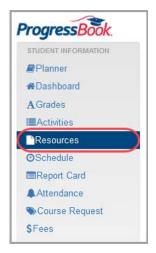

A list of resources made available by your teachers displays under their respective courses. If a resource is only available for a certain period of time, at the far right end of the row, **Available Until [Date]** displays to indicate the final day on which you can view the resource.

2. Click the name of the resource you want to view.

| Resources        |              |                | Hana Adle<br>Student ID: 15200 |
|------------------|--------------|----------------|--------------------------------|
|                  | + Expand All | - Collapse All |                                |
| ▼ AP French      |              |                |                                |
| Verbs            |              |                |                                |
| French Verbs.pdf |              | Available Unt  | il Dec 31                      |

The file opens.

# **Viewing Your Class Schedule**

1. To view your class schedule for the entire year, on the navigation bar, click **Schedule**.

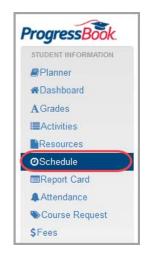

Your class schedule displays.

**Note:** If you have outstanding fees, a message displays at the top of this screen indicating that you should view detailed fee information on the **Fees** screen.

2. View each course's name, the period in which the course meets, the room in which the course meets, and the term(s) in which the course meets.

| Schedule                   |                                       |        |                   |       |             | Julie Erikson<br>Student ID: 1234567 |
|----------------------------|---------------------------------------|--------|-------------------|-------|-------------|--------------------------------------|
| Bus #                      | 12 Pick-up: 7:00 AM Drop-off: 3:00 PM | Со     | unselor           | Dori  | ian, Kelly  |                                      |
| Student Driver Pe          | ermit: #666 Assigned Space: 14        | Locker | 2000              | ~     | Combination | XX-XX-XX 🗗 Show                      |
| Transportation             |                                       |        |                   |       |             |                                      |
| Course                     | Period (Room)                         |        | Term              |       |             |                                      |
| AP European History        | 1 (C267)                              |        | All Year          |       |             |                                      |
| Intro to Media             | 2 (C210)                              |        | 1st Semester Only |       |             |                                      |
| Astronomy                  | 2 (C129)                              |        | 2nd Ser           | neste | r Only      |                                      |
| AP Physics 1               | 3 (C170)                              |        | All Year          |       |             |                                      |
| Acad Assist/Homeroom/Lunch | 4 (C170)                              |        | All Year          |       |             |                                      |
| Honors English II          | 5 (C203)                              |        | All Year          |       |             |                                      |
| Honors Geometry            | 6 (C145)                              |        | All Year          |       |             |                                      |
| Honors Biology             | 7 (C131)                              |        | All Year          |       |             |                                      |
| French II                  | 8 (C146)                              |        | All Year          |       |             |                                      |

Note: At this time, meeting days are not reflected on the schedule.

3. Optional: View the **Counselor** field at the top right of the screen to see the name of your counselor.

# **Viewing Your Transportation Information**

If enabled by your district, you can view your bus number and pick-up/drop-off times or your parking space number and permit information.

Note: Only you and your primary contact can view this information.

1. On the navigation bar, click Schedule.

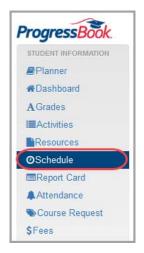

Your transportation information displays above your class schedule.

**Note:** If you have outstanding fees, a message displays at the top of this screen indicating that you should view detailed fee information on the **Fees** screen.

2. At the top of the screen, view your bus number and its related pick-up and drop-off times; if applicable, view your permit number and your parking space number.

| Schedule                |                                         |               |         |                   |             | Hannah Britton<br>Student ID: 172081 |
|-------------------------|-----------------------------------------|---------------|---------|-------------------|-------------|--------------------------------------|
| Bus                     | # 12 Pick-up: 7:00 AM Drop-off: 3:00 PM | Counselor     | Dorian, | Kelly             |             |                                      |
| Student Driver          | Permit #666 Assigned Space: 14          | Locker        | 2000    | ~                 | Combination | XX-XX-XX 🖌 Show                      |
| Transportation          |                                         |               |         |                   |             |                                      |
| Course                  | Term                                    | Period (Room) |         |                   | Teach       | er Name                              |
| AP European History     | All Year                                | 1 (C267)      |         | Monica Richardson |             |                                      |
| Intro to Media          | 1st Semester Only                       | 2 (C210)      |         | Danay Curtis      |             |                                      |
| Astronomy               | 2nd Semester Only                       | 2 (C129)      |         |                   | Carmen Ruiz |                                      |
| AP Physics 1            | All Year                                | 3 (C170)      |         |                   | Fati        | ma Alniseri                          |
| Acad Assist/Homeroom/Lu | nch All Year                            | 4 (C170)      |         |                   | STA         | FF                                   |
| Honors English II       | All Year                                | 5 (C203)      |         |                   | Den         | rek Smith                            |
| Honors Geometry         | All Year                                | 6 (C145)      |         | Chr               | is Moore    |                                      |
| Honors Biology          | All Year                                | 7 (C131)      |         |                   | Cha         | intelle Gregory                      |
| French II               | All Year                                | 8 (C146)      |         |                   | Car         | ey Pierce                            |

3. Optional: To view additional information about your transportation options, click the **Transportation** drop-down arrow.

|                                                                           |                                                         |                                              | Treast on part American State |                                                         |
|---------------------------------------------------------------------------|---------------------------------------------------------|----------------------------------------------|-------------------------------|---------------------------------------------------------|
| Bus # 12                                                                  | Pick-up: 7:00 AM Drop-off: 3:00 PM                      | Counselor                                    | Dorian, Kelly                 |                                                         |
| Student Driver Perm                                                       | hit #666 Assigned Space: 14                             | Locker                                       | 2000 ~                        | Combination XX-XX-XX P Show                             |
| Transportation                                                            |                                                         |                                              |                               |                                                         |
|                                                                           | wale Rd Route: Left out of school, right onto Sandstor  | m Dd Jaff onto Suppujalo Dd                  |                               |                                                         |
|                                                                           |                                                         | m Rd, leit onto Sunnyvale Rd.                |                               |                                                         |
| Alternate Bus #2 Pick - up: 7:05 Al                                       | M Drop - off: 3:05 PM                                   |                                              |                               |                                                         |
| Student Driver License Plate: ABC                                         | C123 Vehicle Description: White Toyota Prius Driver's L | icense Number 6730VCTV Dri                   | ver's License State: OH       |                                                         |
| statement Election Flate. Abe                                             | s izo tende beschpion. Time toyota'i has biitero t      | dense Humber. Stoutort Bri                   | vero Electioe otale. orr      |                                                         |
| ourse                                                                     | Term                                                    | Period (Room)                                |                               | Teacher Name                                            |
| P European History                                                        | All Year                                                | 1 (C267)                                     |                               | Monica Richardson                                       |
|                                                                           |                                                         |                                              |                               | Danay Curtis                                            |
| ntro to Media                                                             | 1st Semester Only                                       | 2 (C210)                                     |                               | Danay Curus                                             |
| ntro to Media<br>stronomy                                                 | 1st Semester Only<br>2nd Semester Only                  | 2 (C210)<br>2 (C129)                         |                               | Carmen Ruiz                                             |
|                                                                           |                                                         |                                              |                               | Access States and a                                     |
| stronomy                                                                  | 2nd Semester Only                                       | 2 (C129)                                     |                               | Carmen Ruiz                                             |
| stronomy<br>P Physics 1                                                   | 2nd Semester Only<br>All Year                           | 2 (C129)<br>3 (C170)                         |                               | Carmen Ruiz<br>Fatima Alniseri                          |
| stronomy<br>P Physics 1<br>cad Assist/Homeroom/Lunch                      | 2nd Semester Only<br>All Year<br>All Year               | 2 (C129)<br>3 (C170)<br>4 (C170)             |                               | Carmen Ruiz<br>Fatima Alniseri<br>STAFF                 |
| stronomy<br>P Physics 1<br>cad Assist/Homeroom/Lunch<br>lonors English II | 2nd Semester Only<br>All Year<br>All Year<br>All Year   | 2 (C129)<br>3 (C170)<br>4 (C170)<br>5 (C203) |                               | Carmen Ruiz<br>Fatima Alniseri<br>STAFF<br>Derrek Smith |

The primary bus stop's location and route display. If you have one, your alternate bus number and its pick-up and drop-off times also display. If you drive to school, more information about your vehicle and driver's license displays.

# **Viewing Your Locker Information**

You can view your locker number and your locker's combination.

1. On the navigation bar, click **Schedule**.

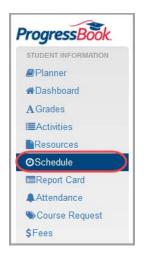

At the top right of the screen, your locker information displays.

**Note:** If you have outstanding fees, a message displays at the top of this screen indicating that you should view detailed fee information on the **Fees** screen.

2. At the top right of your screen, in the **Locker** area, view your locker number. If you have a second locker (for athletics or band, for example), it displays as a second option in the **Locker** drop-down list.

| Schedule                   |                                 |                         | Hannah Britton<br>Student ID: 172081 |
|----------------------------|---------------------------------|-------------------------|--------------------------------------|
| Bus #12 Pic                | k-up: 7:00 AM Drop-off: 3:00 PM | Counselor Dorian, Kelly |                                      |
| Student Driver Permit: #6  | 66 Assigned Space: 14           | Locker 2000 V           | Combination XX-XX-XX P Show          |
| Transportation             |                                 |                         |                                      |
| Course                     | Term                            | Period (Room)           | Teacher Name                         |
| AP European History        | All Year                        | 1 (C267)                | Monica Richardson                    |
| Intro to Media             | 1st Semester Only               | 2 (C210)                | Danay Curtis                         |
| Astronomy                  | 2nd Semester Only               | 2 (C129)                | Carmen Ruiz                          |
| AP Physics 1               | All Year                        | 3 (C170)                | Fatima Alniseri                      |
| Acad Assist/Homeroom/Lunch | All Year                        | 4 (C170)                | STAFF                                |
| Honors English II          | All Year                        | 5 (C203)                | Derrek Smith                         |
| Honors Geometry            | All Year                        | 6 (C145)                | Chris Moore                          |
| Honors Biology             | All Year                        | 7 (C131)                | Chantelle Gregory                    |
| French II                  | All Year                        | 8 (C146)                | Carey Pierce                         |

- 3. To view the combination for each of your lockers:
  - a. To the right of the hidden numbers in the **Combination** area, click **Show**.

|           |               |   |             | Hunter Jackman<br>Student ID: 172081 |
|-----------|---------------|---|-------------|--------------------------------------|
| Counselor | Dorian, Kelly |   |             |                                      |
| Locker    | 2000          | ~ | Combination | XX-XX-XX Show                        |

- b. On the window that displays, in the **Please verify your password** field, enter your ProgressBook account password.
- c. Click Verify.

| <br>0 |  |
|-------|--|
|       |  |
|       |  |

Your locker's combination now displays in the **Combination** area.

| Counselor | Dorian, Kelly |   |             |               |
|-----------|---------------|---|-------------|---------------|
| Locker    | 2000          | ~ | Combination | 48-25-01 Hide |

Note: Only you and your primary contact can view this information.

# **Viewing Your Report Card**

You can view and print current and previous report cards if your district or school publishes them to ProgressBook.

- To view your current report card grades on screen, see "Viewing Your Current Report Card."
- If you want help interpreting your on screen report card, see "Understanding Your Report Card."
- To view or print a PDF of your current report card, see "Viewing or Printing Your Current PDF Report Card."
- To view or print PDF report cards from previous grading periods or school years, see "Viewing Previous Report Cards."

## **Viewing Your Current Report Card**

1. On the navigation bar, click **Report Card**.

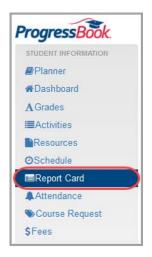

Your current report card grades display on screen.

**Note:** For help in interpreting the marks and comments on your report card, see "Understanding Your Report Card."

| Report Card                               |                      |     |        |           |          |    | s      | Thom<br>tudent ID: 1 | as Addis<br>999550472 |
|-------------------------------------------|----------------------|-----|--------|-----------|----------|----|--------|----------------------|-----------------------|
| Report Cards: LVHS 09-12 REPORT CARD (JS) |                      | B   | View P | aper Rep  | ort Card |    | O Viev | v Paper H            | listory               |
| LVHS 09-12 REPORT CARD (JS)               |                      |     |        |           |          |    |        |                      |                       |
| Student: Thomas Addis<br>Grade Level: 10  | School Y<br>Paper As |     |        |           |          |    |        |                      |                       |
| ALGEBRA 2 HONORS                          |                      |     |        |           |          |    |        |                      |                       |
| Assessment                                | Q1                   | Q2  | E1     | <b>S1</b> | Q3       | Q4 | E2     | <b>S2</b>            | YF                    |
| GRADE                                     | A-                   | A   |        | A         |          |    |        |                      |                       |
| COMMENTS                                  | 073                  | 071 |        |           |          |    |        |                      |                       |
| APPLIED SOCIAL STUDIES 2                  |                      |     |        |           |          |    |        |                      |                       |
| Assessment                                | Q1                   | Q2  | E1     | <b>S1</b> | Q3       | Q4 | E2     | <b>S2</b>            | YF                    |
| GRADE                                     | A+                   | A+  |        | A+        |          |    |        |                      |                       |
| COMMENTS                                  |                      |     |        |           |          |    |        |                      |                       |

2. Optional: If you have more than one report card (such as an interim), you can view a different report card by selecting it in the **Report Cards** drop-down list.

**Note:** Selecting a report card in the drop-down list changes the report card that displays on the **Report Card** screen. It has no effect on the PDF report cards you select to view using the **View Paper Report Card** and **View Paper History** options.

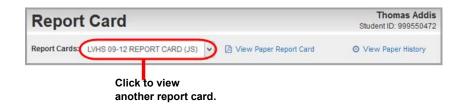

## **Understanding Your Report Card**

A legend is available to help you understand your grades. To view the legend for a particular grade or comment, do the following:

1. Hover your mouse over the grade or comment until <sup>(1)</sup> appears.

| Assessment |   | Q1                     | Q2     | Q3 | Q4 |
|------------|---|------------------------|--------|----|----|
| Grade      | ٢ | B+                     | в      | в  | B- |
| Effort     |   | <b>۸</b><br>ck to view | A      | 3  | 3  |
| Comment    |   | 013                    | regenu |    |    |

2. Click <sup>(1)</sup> to open the legend.

| Current Mar  | ks            |
|--------------|---------------|
| Mark         | Description   |
| В            | Good          |
| B+           |               |
| B-           |               |
| Available Ma | arks          |
| Mark         | Description   |
| Α            | Excellent     |
| A+           | Superior      |
| A-           |               |
| В            | Good          |
| B+           |               |
| B-           |               |
| С            | Average       |
| C+           |               |
| C-           |               |
| D            | Below Average |
| D+           |               |
| D-           |               |
| EX           | Excused       |
| F            | Failing       |
| 1            | Incomplete    |
| Р            | Passed        |

3. Review the legend. Your grade displays in the **Current Marks** section. The **Available Marks** section displays the possible grades for this course.

## Viewing or Printing Your Current PDF Report Card

If your district has chosen to publish report cards to ProgressBook, you can download the PDF version of your current report card for viewing or printing.

**Note:** To view and/or print report cards from previous grading periods or school years, see "Viewing Previous Report Cards."

1. On the navigation bar, click **Report Card**.

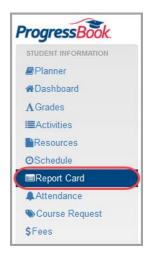

2. On the Report Card screen, click View Paper Report Card.

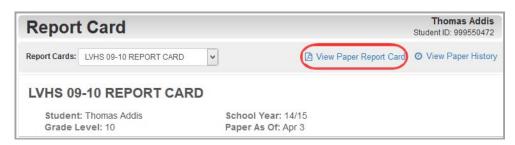

Depending on your browser's settings, a PDF version of the report card may display in a new tab, or a window may display asking if you want to open or save the file.

3. Use the print functionality in your PDF viewer to print the report card.

## **Viewing Previous Report Cards**

You can view PDF versions of report cards prior to your current one if your school makes them available.

1. On the navigation bar, click **Report Card**.

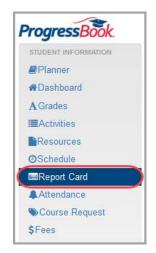

2. On the Report Card screen, click View Paper History.

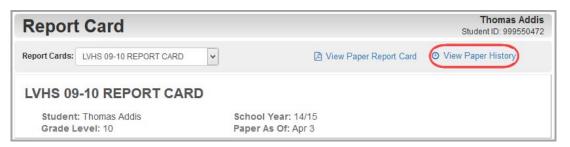

The Report Card History screen displays.

- 3. Optional: If you want to display only the final report card per school year, select the **Only Show Finals** check box.
- 4. Optional: If you want to filter your report cards by school or grade, use the **School** or **Grade** drop-down lists.

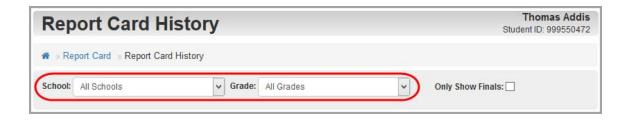

5. Click the link under Term to open the report card.

| Report Card His             | story             | Thomas Addis<br>Student ID: 999550472 |
|-----------------------------|-------------------|---------------------------------------|
| Report Card > Report Card H | listory           |                                       |
| School: All Schools         | Grade: All Grades | ✓ Only Show Finals:                   |
| WOOSTER HIGH SCHOOL         |                   |                                       |
| Grade 10 2014/15            |                   |                                       |
| Term                        | End Date          | Description                           |
| 3RD QUARTER Report Card     | Mar 27            | LVHS 09-12 REPORT CARD (JS)           |

Depending on your browser, a PDF version of the report card may display in a new tab, or a window may display asking if you want to open or save the file.

6. Optional: When the report card opens, use the print functionality in your PDF viewer to print it.

# **Viewing Attendance**

Your school may take a daily attendance count every morning as well as taking attendance each period. ProgressBook allows you to view both types of attendance records if your school has these options enabled.

1. On the navigation bar, click Attendance.

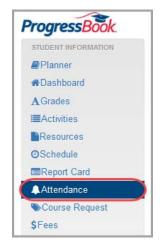

The **Attendance** screen displays your **Daily Attendance** for the year and your **Period Attendance** for today (if your school has these options enabled).

- 2. Optional: To view your daily attendance by reporting period:
  - a. On the Attendance screen, in the Daily Attendance section, click View daily attendance detail.

| Attendan                | се                | Brett Shanno<br>Student ID: 99988980              |
|-------------------------|-------------------|---------------------------------------------------|
| Daily Attend            | lance             | Period Attendance                                 |
| Absence Type Summary fo | or the year       | Today's Period Attendance                         |
| Absence Date            | Absence Type      |                                                   |
| Feb 20                  | Excused           | No period absences to report today.               |
| Mar 7                   | Unexcused Absence |                                                   |
| Jun 20                  | Excused Absent    | QView period attendance detail Read from: GradeBe |
| May 10                  | Tardy             |                                                   |
| Apr 23                  | Unexcused Absence |                                                   |
| Mar 27                  | Excused Absent    |                                                   |
| Jan 2                   | Excused Absent    |                                                   |
| Dec 27                  | Tardy             |                                                   |
| Oct 21                  | Unexcused Absence |                                                   |
| Oct 7                   | Excused Absent    |                                                   |
| Aug 12                  | Tardy             |                                                   |

The **Daily Attendance** screen opens.

b. On the right side of the screen, click a different reporting period.

| Dail       | y Attendance          |                              | omas Addis<br>D: 999550472 |        |
|------------|-----------------------|------------------------------|----------------------------|--------|
| A View F   | Period Attendance     |                              |                            |        |
|            |                       | 4TH QUARTER (Mar 28 - Jun 5) | Q1                         |        |
| Attendance | Details               |                              | Q2                         |        |
| Date       | Absence Type          |                              | uz                         | Click  |
| May 11     | Unexcused             |                              | Q3                         | view a |
| May 8      | Unexcused             |                              | Q4                         | report |
| Apr 30     | Unexcused am          |                              | Q.T                        | period |
| Apr 8      | Unexcused             |                              | Summary                    |        |
| Total Abse | ent: 4 Total Tardy: 0 |                              | $\smile$                   |        |
|            |                       | Rea                          | d from: GradeBook          |        |

Tardy Counts for the grading period.

*Note:* You can only view *Total Absent* and *Total Tardy* counts if your district enables them.

*Note: Total Absent* and *Total Tardy* counts do not display in the Attendance Summary view.

- 3. Optional: To view your period attendance for the dates other than today:
  - a. On the Attendance screen, in the Period Attendance section, click View period attendance detail.

The **Period Attendance** screen opens and displays your period attendance for the school year.

b. To view your period attendance for a specific reporting period, on the right side of the screen, click a different reporting period.

| Period Attendance              | 2              | Brett Shannon<br>Student ID: 999889804 |
|--------------------------------|----------------|----------------------------------------|
| View Daily Attendance          |                |                                        |
|                                | 4TH QUARTER    | (Mar 28 - Jun 5) Q1                    |
| Course : American History 8: 2 |                | Q2                                     |
| Absence Date                   | Absence Type   |                                        |
| Feb 10                         | Tardy          | Q3                                     |
| Feb 5                          | Excused Absent | Q4                                     |
| Feb 3                          | Tardy          | Summary                                |
| Total Absent: 1 Total Tardy: 2 |                |                                        |
|                                |                |                                        |
|                                |                | Read from: GradeBook                   |

Total Absent and Total Tardy Counts for the grading period.

*Note:* You can only view **Total Absent** and **Total Tardy** counts if your district enables them.

*Note: Total Absent* and *Total Tardy* counts do not display in the Attendance Summary view.

# **Requesting Courses**

To view a video of this procedure, go to: <u>http://www.progressbook.com/Videos/PA/Request-Courses</u>

**Note:** This option is only available if your school or district has enabled it. In addition, it may only be available during a specific time frame for requesting courses.

1. On the navigation bar, click **Course Request**.

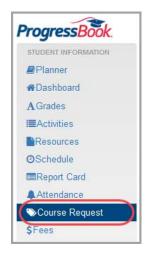

The **Course Request** screen displays. If you have already begun requesting courses, these requests display.

2. Click Add Courses.

| Course Request                                  |                           |                                    |                       |         | Morgan Parry<br>Student ID: 999961268 |
|-------------------------------------------------|---------------------------|------------------------------------|-----------------------|---------|---------------------------------------|
| Selected Courses                                |                           |                                    |                       |         |                                       |
| Review your course selections for next year and | d submit. Once your selec | tions are submitted, you cannot cl | nange your request.   |         |                                       |
| Course Name                                     | Course #                  | School                             | Course Grade Level(s) | Credits | Remove Course                         |
| Honors Geometry                                 | 11                        | Hometown High School               | 9                     | 1.00    | 🗶 Drop                                |
| Advanced Placement European History             | 41                        | Hometown High School               | 11-12                 | 1.00    | X Drop                                |
| Submit                                          |                           |                                    |                       |         | + Add Courses                         |

#### The **Course Catalog** displays.

| Cou      | urse Request                                                                       |             |                      | Stu            | Morgan Pa<br>dent ID: 999961 |        |
|----------|------------------------------------------------------------------------------------|-------------|----------------------|----------------|------------------------------|--------|
|          |                                                                                    |             |                      |                | Q Sea                        | arch   |
| Course   | Catalog                                                                            |             |                      |                |                              |        |
| Select y | our courses for next year. Selections are automatically saved when checked or unch | ecked.      |                      |                |                              |        |
| Add      | Course Name                                                                        | Course<br># | School               | Grade Level(s) | Credits                      |        |
|          | Accounting I                                                                       | 51          | Hometown High School | 9-10-11-12     | 1.00                         | ~      |
|          | Accounting II                                                                      | 52          | Hometown High School | 9-10-11-12     | 1.00                         |        |
| ~        | Advanced Placement European History                                                | 41          | Hometown High School | 11-12          | 1.00                         |        |
|          | Advanced Placement United States History                                           | 40          | Hometown High School | 10-11-12       | 1.00                         |        |
|          | Algebra 1 Concepts                                                                 | 8           | Hometown High School | 9-10-11        | 1.00                         |        |
|          | Algebra 2                                                                          | 13          | Hometown High School | 10-11-12       | 1.00                         |        |
|          | Algebra 2 Concepts                                                                 | 12          | Hometown High School | 11-12          | 1.00                         |        |
|          | Algebra and Trigonometry                                                           | 16          | Hometown High School | 11-12          | 1.00                         | ~      |
| _        |                                                                                    |             |                      | * 18. 14       |                              | _      |
|          | <b>Show:</b> 25 <b>50</b> 100                                                      | All         |                      | Sh             | owing 25 of 60 r             | esults |
|          |                                                                                    | _           | _                    |                |                              |        |
|          |                                                                                    | 🖌 Done      |                      |                |                              |        |

- 3. Optional: If you do not see the course you are looking for, you can search for it as follows:
  - a. In the search box, enter all or part of the course name or course number.
  - b. Click Search.

| Course Request | Morgan Parry<br>Student ID: 999961268 |
|----------------|---------------------------------------|
| (              | biology Q Search                      |
| Course Catalog |                                       |

4. If you see the course you want to add, select the check box beside it in the **Add** column.

| Cou      | urse Request                                         |                                           |                                    |                            | Morgan Parry<br>Student ID: 999961268 |
|----------|------------------------------------------------------|-------------------------------------------|------------------------------------|----------------------------|---------------------------------------|
|          |                                                      |                                           |                                    | biology                    | Q Search                              |
| ourse    | e Catalog                                            |                                           |                                    |                            |                                       |
|          |                                                      |                                           |                                    |                            |                                       |
| Select   | your courses for next year. Selection                | s are automatically saved wh              | en checked or unchecked.           |                            |                                       |
| Select y | your courses for next year. Selection<br>Course Name | ns are automatically saved wh<br>Course # | en checked or unchecked.<br>School | Grade Level(s)             | Credits                               |
| Add      | -                                                    | -                                         |                                    | Grade Level(s)<br>10-11-12 | Credits<br>1.50                       |
|          | Course Name                                          | Course #                                  | School                             |                            |                                       |

- 5. Optional: Continue adding any other course requests.
- 6. When you are finished making your selections, click **Done**.

The courses you added now appear on the Course Request screen.

7. Review your selections.

*Note:* If you selected a course and do not want to request it, in the **Remove** *Course* column, click *Drop*.

8. When you are satisfied with your course request list, click Submit.

| Course Request                                  |                         |                                    |                       |         | Morgan Parry<br>Student ID: 99996126 |
|-------------------------------------------------|-------------------------|------------------------------------|-----------------------|---------|--------------------------------------|
| Selected Courses                                |                         |                                    |                       |         |                                      |
| Review your course selections for next year and | submit. Once your selec | tions are submitted, you cannot ch | ange your request.    |         | $\frown$                             |
| Course Name                                     | Course #                | School                             | Course Grade Level(s) | Credits | Remove Course                        |
| Honors Geometry                                 | 11                      | Hometown High School               | 9                     | 1.00    | X Drop                               |
| AP Biology                                      | 26                      | Hometown High School               | 10-11-12              | 1.50    | X Drop                               |
| Advanced Placement European History             | 41                      | Hometown High School               | 11-12                 | 1.00    | X Drop                               |
| $\frown$                                        |                         |                                    |                       |         |                                      |
| Submit                                          |                         |                                    |                       |         | + Add Courses                        |
|                                                 |                         |                                    |                       |         |                                      |

Click to submit course requests.

9. On the Submit Course Request window, click Ok.

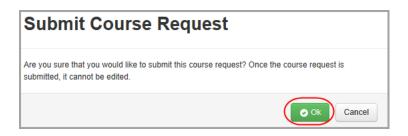

Note: From your browser, you can print the courses you requested.

# **Viewing Outstanding Fees**

Note: Only you and your primary contact can view this information.

1. On the navigation bar, click **Fees**.

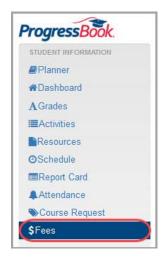

The Fees screen displays.

2. View your outstanding fees information for the current school year. If you have none, no information displays on this screen.

| Fees      |          |        |                       |                 |             | Candace Everiong<br>Student ID: 1234567 |
|-----------|----------|--------|-----------------------|-----------------|-------------|-----------------------------------------|
| Current \ | Year     |        |                       |                 |             |                                         |
| Fee Type  | Date     | Course | Description           | Amount Assessed | Amount Paid | Amount Owed                             |
| Misc      | 9/8/2016 |        | Athletic Pay to Part. | \$120.00        | 0.00        | (\$120.00)                              |
|           |          |        |                       |                 | \$0.00      | (\$120.00)                              |

# **School Information**

ProgressBook provides important information about your school.

- To view school news and information, see "Viewing School News."
- To view the school calendar, see "Viewing the School Calendar."
- To view class information posted by your teachers, see "Viewing Class Information."

# **Viewing School News**

Schools and districts post news and information in ProgressBook to help you stay informed. You can view news articles and other information such as required school forms.

1. To see news for your school or district, on the navigation bar, click News.

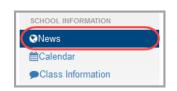

2. On the **News** screen, the district and/or schools with news posted display in green. Click the district or school whose news you want to view.

| News                                          |                         |  |
|-----------------------------------------------|-------------------------|--|
| Click on a school                             |                         |  |
| District Information                          | Hometown High School    |  |
| Lake View Intermediate School                 | Lake View Middle School |  |
| Valley View Local<br>No school news available |                         |  |

#### School Information

The News screen displays the news for the district or school you selected.

| lews                                  |                                                                                                    | 🗲 Me                                                                                                    |
|---------------------------------------|----------------------------------------------------------------------------------------------------|----------------------------------------------------------------------------------------------------|
| D.                                    | The High School's wrestling team is in the midst of a stretch where it is spending as much time in<br>competitions as it is anywhere else.                          | Information                                                                                                    |
| AS LO                                 | Last weekend, the Mustangs went 9-0 in dual meets at the prestigious Ignatious Invitational. They followed                                                          | Links                                                                                                    |
| A DAY                                 | that up with a pair of wins Wednesday night in the Division III dual match regional tournament, including one<br>over No. 8-ranked North Hartford.                  | Forms                                                                                                    |
|                                       | Still ahead for the team remains Saturday's Athletic Conference Championships, an event that will feature the<br>state's No. 2-ranked Division II team in Aberdeen. | Pay to Play Form<br>This form must be sumbitted<br>with your payment in order to                                                                                                    |
| The Th                                | There also is the Division III dual-match regional final Wednesday against Rydell, the No. 1-ranked team in<br>the state.                                           | participate in all team sports.<br>Official Transcript Request For                                                                                                    |
|                                       | It makes for quite a busy stretch for Rydell, which is just two weeks from the start of postseason action.                                                          | Download the transcript<br>request form, complete form,                                                                                                    |
| 'There's a lot of mat time," Rydell h | nead coach Chase Handi, whose team is ranked No. 9 in Division III, said Thursday.                                                                                  | print it, then sign form authorizin                                                                                                    |
| "The kids definitely don't have a lot | t of time to think about it, which I think is a good thing.                                                                                                    | the release of this information. N<br>with a copy of a valid picture ID                                                                                                    |
| "We just keep getting on the mat a    | nd stepping on with great opponents and great competition the last couple of weeks."                                                                                | hand-deliver with transcript fee                                                                                                    |
| Of course, it's been said that time f | flies when you're having fun. And the Mustangs have been having fun during this stretch.                                                                            | (\$2.00 per copy requested, cash<br>money order)<br>f you have an                                                                                                    |
| In the past seven days, they have a   | added 11 wins to their dual-match record, giving them a 26-0 mark with at least one more dual remaining.                                                            | questions, please call us at (330 555-1212.                                                                                                    |
|                                       |                                                                                                    | Permission Slip to participate in<br>the Spring Musical<br>All students who wish to<br>participate in the Spring<br>Musical must turn in this form we<br>parent signature by April 12.<br>Parental Guide to Reading<br>Rubrics by Dr DM Leeders.<br>This is a must read for parentsl<br>TEST FORM FOR ALL SCHOOL<br>FILL OUT IMMEDIATELY.<br>Every student must fill one<br>out. Do this now! |

# Viewing the School Calendar

To view a video of this procedure, go to: <u>http://www.progressbook.com/Videos/PA/Calendar</u>

On the school calendar, you can view events, homework, and daily attendance. You can set preferences that determine which events display on the calendar so you see only the information that is important to you.

1. To see your school calendar, on the navigation bar, click Calendar.

| SCHOOL INFORMATION |
|--------------------|
| News               |
| ∰Calendar          |
| Class Information  |

The **Calendar** screen displays. If this is the first time you are accessing this screen, the **Calendar Setting Preferences** window automatically displays and instructs you to set your calendar preferences. If you would like to change your preferences in the future, click **Settings**; then update your choices and click **Save**.

|                | Calendar Setting Preferences                                                                | × |     | Settings  |
|----------------|---------------------------------------------------------------------------------------------|---|-----|-----------|
| Oct            | Please select the events, classes and schools that you want to see calendar and click Save. |   | Fri | day < Sat |
| ne             | Groups                                                                                      |   | 4   |           |
| s<br>Is<br>nen | Select: All None   Band  Baseball  Classes  Car Club                                        |   | 11  |           |
|                | Cheerleading Choir Computer Club Cooking Club Drama Club Football                           |   | 18  |           |
|                | Golf<br>Golf<br>Key Club<br>Math Club                                                       | ~ | 25  |           |

- 2. On the **Events** tab, select the check box beside each event category you want to see on your calendar. Likewise, on the **Classes** and **Schools** tabs, select the check box beside each class and school whose events you want to see on your calendar.
- 3. Click Save.

The calendar displays events based on the preferences you set. The events are color-coded as follows:

- pastel orange homework
- red daily attendance
- pastel blue district and school events

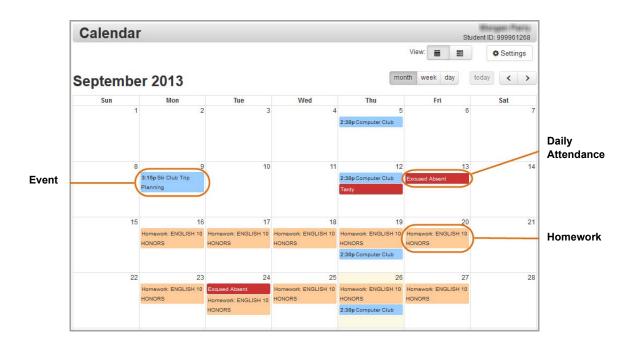

**Note:** By default, the calendar displays in month format, but you can change it to view by **week** or by **day** by clicking the buttons at the top of the calendar.

- 4. Optional: To view detailed information about an event, click the calendar item.
- 5. Optional: To view a list of events by date range, in the **View** area, click  $\blacksquare$ .

| Calendar | Student ID: 999901295 |          |  |
|----------|-----------------------|----------|--|
|          | View: 🛗 🧲             | Settings |  |

The events now display in list format.

- 6. Optional: To view events for a different date or date range, do one of the following:
  - Click Today, This Week, or This Month to view events for those dates/ranges.
  - Enter a **Start Date** and **End Date** (or select these from the calendar date picker), and click **Refresh**.

| Event List |                      |                     | Student ID: 999961268 | Click a<br>or sele |
|------------|----------------------|---------------------|-----------------------|--------------------|
|            |                      | View:               | Settings              | date ran           |
|            | Today                | This Week This Mont |                       | events f<br>those  |
|            | Start Date 8/11/2013 | End Date 8/18/2013  | <b>€</b> Refresh      | dates.             |

The events for the selected date or date range display.

# **Viewing Class Information**

Teachers post class news and information in ProgressBook to help you stay informed.

1. To see your class information, on the navigation bar, click Class Information.

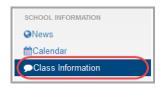

2. On the **Class Information** screen, the classes with information posted display in green. Click the class whose information you want to view.

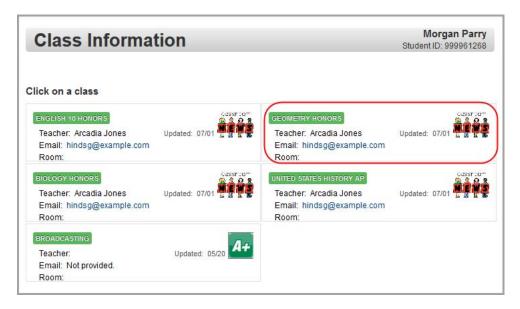

The Class Information screen displays for the class you selected.

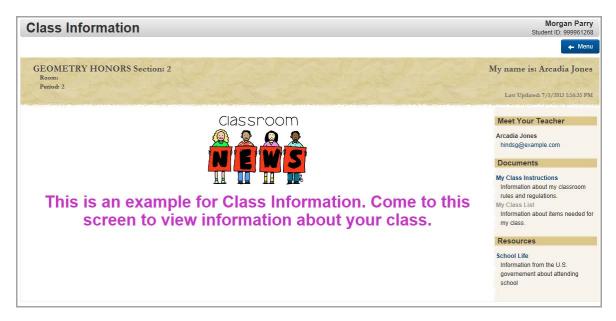

This page intentionally left blank.

# **Account Management**

ProgressBook provides several options for you to manage your account.

- To manage the alerts you receive, see "Subscribing to Alerts."
- To update your user name, name, or email address, see "Updating Your Account Information."
- To change your password, see "Changing Your Password."

# **Subscribing to Alerts**

To view a video of this procedure, go to: <u>http://www.progressbook.com/Videos/PA/Alerts</u>

If your school or district has enabled alerts in ProgressBook, you can subscribe to these alerts if you want to be notified when you have not completed an assignment or when you have received a low grade (mark). You can choose the types of alerts you want to receive.

Note: Low assignment mark alerts are not available for standards-based classes.

1. To subscribe to alerts, on the navigation bar, click **Alerts**.

| ACO        | DUNT MANAGEMENT |  |
|------------|-----------------|--|
|            | lerts           |  |
| <b>O</b> N | y Account       |  |

**Note:** The first time you click **Alerts**, the message "You have no email address(es) set up for alerts. Please add an email below" displays. You must click **Add Alert Email Address(es)** and have at least one email address set up so that you can receive alerts.

- 2. On the **Alerts** screen, under **Alert Settings**, next to your name, select the alerts you want to receive.
- If you selected the Low Assignment Marks alert check box, the Low Mark Alert Settings section displays. For each class for which you want to set a low mark alert, in the Grade drop-down list, select a threshold grade. (For example, if you want to be notified if you receive a grade of "B" or lower, select "B.")

**Note:** For classes that use standards-based grading, you cannot select a threshold grade.

|                                  |                                                                                                    | Alert Email Addresses                                                                                                    |
|----------------------------------|----------------------------------------------------------------------------------------------------|----------------------------------------------------------------------------------------------------|
| the alert(s) you want to receive | ð.                                                                                                    | The email address(es) listed below receive alerts for all students linked to your account.                                                                                                    |
| Alert Type                       |                                                                                                    | Email Address(es) to receive the alerts                                                                                                    |
| Missing Assignments              |                                                                                                    | bretts@example.com                                                                                                    |
| Low Assignment Marks             | 3                                                                                                    | Edit Alert Email Address(es)                                                                                                    |
| Low Mark Alert Setting           | gs                                                                                                    |                                                                                                    |
| Send alerts for mark             | s equal to or less than:                                                                                                    |                                                                                                    |
| Class                            | Grade                                                                                                    |                                                                                                    |
| ALGEBRA 2                        | B                                                                                                    |                                                                                                    |
| BIOLOGY HONORS                   | в                                                                                                    |                                                                                                    |
| CREATIVE WRITING                 | A- •                                                                                                    |                                                                                                    |
| ENGLISH 9<br>HONORS              | A- •                                                                                                    |                                                                                                    |
| GERMAN 2                         | B+ •                                                                                                    |                                                                                                    |
| HEALTH                           | A- •                                                                                                    |                                                                                                    |
| WORLD HISTORY                    | B                                                                                                    |                                                                                                    |
| Not all classes are              | represented in this list.                                                                                                    |                                                                                                    |
|                                  | Alert Type<br>Missing Assignments<br>Low Assignment Marks<br>Low Mark Alert Settin<br>Send alerts for marks<br>Class<br>ALGEBRA 2<br>BIOLOGY HONORS<br>CREATIVE WRITING<br>ENGLISH 9<br>HONORS<br>GERMAN 2<br>HEALTH<br>WORLD HISTORY | ☐ Missing Assignments         ☑ Low Assignment Marks         Low Mark Alert Settings         Send alerts for marks equal to or less than:         Class       Grade         ALGEBRA 2       B         BIOLOGY HONORS       B         CREATIVE WRITING       A-         HONORS       B+         GERMAN 2       B+         HEALTH       A- |

- 4. Optional: To change alert email addresses, do the following:
  - Click Edit Alert Email Address(es).
  - In the Add new email(s) window, click Add New Email.
  - Enter the email address you want to add.
  - Next to the address you want to delete, click **Delete**.
- 5. Click Update.

| Add new email(s)                     |                        |          | ×      |
|--------------------------------------|------------------------|----------|--------|
| Alert Emails                         |                        |          |        |
| Enter the email address(es) that wil | I receive the alert(s) |          |        |
| bretts@example.com                   | Delete                 |          |        |
| sb245@example.com                    | Delete                 |          |        |
| Add New Email                        |                        |          |        |
|                                      |                        | ✓ Update | Cancel |

# **Updating Your Account Information**

To view a video of this procedure, go to: <u>http://www.progressbook.com/Videos/PA/Profile</u>

**Note:** Updating your account information only affects your ProgressBook account. To update the school's official records, please contact the school office.

1. To update your ProgressBook account information, on the navigation bar, click **My Account**.

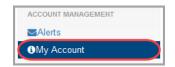

- 2. On the **Account Info** tab, update any information as needed.
- 3. Click Update.

| Account Info | Change Pas   | ssword                              |
|--------------|--------------|-------------------------------------|
| ccount Inf   | ormation     |                                     |
|              | First name:  | Thomas                              |
| Ν            | liddle name: | Optionally enter your middle name   |
|              | Last name:   | Addis                               |
|              | User name:   | addist                              |
|              | Email:       | Optionally enter your email address |

# **Changing Your Password**

You can change your password if you remember your current password. (If you have forgotten your password, see *"Resetting Your Password"* instead.)

1. On the navigation bar, click **My Account**.

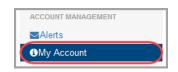

2. Click the Change Password tab.

| Account Info Change Pas | ssword                              |  |
|-------------------------|-------------------------------------|--|
| Account Information     |                                     |  |
| First name:             | Thomas                              |  |
| Middle name:            | Optionally enter your middle name   |  |
| Last name:              | Addis                               |  |
| User name:              | addist                              |  |
| Email:                  | Optionally enter your email address |  |
| ✓ Update or Canc        | el                                  |  |

3. Enter your Current Password and your chosen New Password.

**Note:** Passwords must contain 1 letter, 1 number, and 8 to 50 characters. They are case sensitive and cannot match the user name.

4. In the **Re-enter New Password** field, re-enter the new password.

5. Click Update.

| Му Асс       | ount       |          |  |
|--------------|------------|----------|--|
| Account Info | Change Pas | ssword   |  |
| Change you   | r current  | password |  |
| Current      | Password:  | •••••    |  |
| New          | Password:  | *******  |  |
| Re-enter New | Password:  | •••••    |  |
| ✓ Update     | or Canc    | ei       |  |

This page intentionally left blank.

# **Appendix: Parent Information**

This appendix contains topics specifically for parents. Refer to the appropriate section as follows:

- To create your ProgressBook account for yourself, see "Creating Parent Accounts."
- To add a child to your account, see "Adding a Child to Your Account."
- To change the order in which your children display, see "Reordering Children."
- To create a ProgressBook account for your child, see "Creating Student Accounts."
- To reset your child's password, see "Resetting Your Child's Password."
- To edit your child's contacts, see "Viewing or Editing Student Contacts."
- To view basic information associated with your child, see "Viewing Your Child's Profile."
- For a description of the information you can see on your **Home** screen, see *"Understanding the Home Screen."*
- To learn how people without ProgressBook accounts (such as relatives or neighbors) can view a calendar of district and school events, see *"Viewing the Public Calendar."*

# **Creating Parent Accounts**

To view a video of this procedure, go to: http://www.progressbook.com/Videos/PA/Create-Account

- 1. In a web browser, enter the URL provided by your child's school or district.
- 2. On the **Districts** screen, select your child's school district. The system will remember your selection the next time you log in on the same machine.

| ProgressBoo                                                  | k       |                       |                         |                        |                        | Help     |
|--------------------------------------------------------------|---------|-----------------------|-------------------------|------------------------|------------------------|----------|
| Districts<br>Welcome to Progress<br>district to get started. |         | swers, Inc. This soft | vare is a part of our F | ProgressBook Suite of  | f products. Please sel | ect your |
| Beta School<br>District                                      | OH Site | PA Site               | Pilot                   | Rydell City<br>Schools | Sales                  |          |
| Cancel                                                       |         |                       |                         |                        |                        |          |

Appendix: Parent Information

3. On the ProgressBook Sign In screen, click Sign up.

| Progress Book.                                                                                                    |
|----------------------------------------------------------------------------------------------------|
| Sign In                                                                                                    |
| Enter your login Information                                                                                           |
| User name                                                                                                    |
| Password                                                                                                    |
| Remember me                                                                                                    |
| Sign In Forgot your user name or Password?                                                                             |
| Create an account • Switch District                                                                                    |
| District Calendars                                                                                                    |
| Sign Up                                                                                                    |
| New to ProgressBook? You will need to create an account and enter a registration key provided by your school district. |
| 17.0.0                                                                                                    |
| ProgressBool                                                                                                    |

4. On the Sign Up screen, click I am a parent.

| Rydell City Schools                                                                                                    | Help          |
|----------------------------------------------------------------------------------------------------|---------------|
| Sign Up                                                                                                    |               |
| Select the type of account you would like to create:                                                                                                    |               |
| Add Another Child to Your Parent Account A parent account can have multiple children linked to it. Use this option to add another child to your exis Link student                           | ting account. |
| New Parent Account A parent account provides you access to view your children's progress, assignments, attendance, etc. option to create your account.                                      | Use this      |
| New Student Account<br>A student account provides students access to view information about their classes such as homewor<br>assignments, etc. Use this option to create a student account. | k, graded     |
| Cancel                                                                                                    |               |

- 5. Under Your Contact Information, enter the following:
  - First Name
  - Last Name
  - Email
  - Re-enter Email
- 6. Under Account Details, enter the following:
  - User name Letters and/or numbers (6 to 50 characters) or your email address
  - **Password** Must contain 1 letter, 1 number, and 8 to 50 characters; must be case sensitive; cannot match the user name
  - **Re-enter Password** Must match password

- 7. Under Link Students to Account, enter the following:
  - **Registration Key** Provided on the registration letter from the school or district (not case sensitive)

Note: The registration key to create a parent account begins with "PA."

- First Name Must exactly match the name on the registration letter from the school or district
- Last Name Must exactly match the name on the registration letter from the school or district
- Date of Birth
- 8. Optional: If you have a registration key to enter for another child, click **Link another student to account**, and perform *step* **7** again.

**Note:** If you have not received registration keys for all of your children, you can add children to your account at a later time. See "Adding a Child to Your Account."

9. Click Register.

| Rydell City Scho           | ools                              |                             | Help |
|----------------------------|-----------------------------------|-----------------------------|------|
| Sign Up                    |                                   |                             |      |
| Create a parent acco       | unt                               |                             |      |
| Your Contact Info          | rmation                           |                             |      |
|                            | initiation                        |                             |      |
| First Name:                | Wilma                             |                             |      |
| Last Name:                 | Jennings                          |                             |      |
| Email:                     | wilma@example.com                 |                             |      |
|                            | (Used for password reset requests | and teacher communications) |      |
| Re-enter Email:            | wilma@example.com                 |                             |      |
| Account Details            |                                   |                             |      |
|                            |                                   |                             |      |
| User name:                 | wilmaj                            | 🖋 User name is available    |      |
| Password:                  | •••••                             | Password is acceptable      |      |
| Re-enter Password:         | •••••                             | Passwords match             |      |
| Link Students to A         | Account                           |                             |      |
| Student 1                  |                                   |                             |      |
| Registration Key:          | PA44F9MFVCK5C726                  | ✓ Key format is valid       |      |
| First Name:                | Scott                             |                             |      |
| Last Name:                 | Jennings                          |                             |      |
| Date of Birth:             | 01/07/1999                        |                             |      |
| Tasks: Link another studen | Management 1                      |                             |      |
| Link another studen        | t to account                      |                             |      |
| • Register or              | Cancel                            |                             |      |

An account creation confirmation message displays, and you can now sign in to ProgressBook. (See *"Signing In to ProgressBook."*)

# Adding a Child to Your Account

If you did not have registration keys for one of your children at the time you created your parent account but have since received a letter for that child, you can add the child to your account now.

Refer to the appropriate section as follows:

- If you are already signed in to ProgressBook, see "Adding a Child Signed In."
- If you are not signed in to ProgressBook, see "Adding a Child Not Signed In."

### Adding a Child - Signed In

To view a video of this procedure, go to: <u>http://www.progressbook.com/Videos/PA/Add-Child</u>

1. On the navigation bar, click **My Account**.

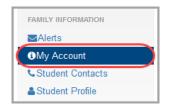

2. Click the My Students tab.

| Account Info | Change Pa                                                                                                    | ssword My Students                                                                                           |                    |
|--------------|----------------------------------------------------------------------------------------------------|----------------------------------------------------------------------------------------------------|--------------------|
| Account Inf  | ormation                                                                                                    | 0                                                                                                    |                    |
|              | First name:                                                                                                    | Melodymom                                                                                                    |                    |
| I            | liddle name:                                                                                                    | Optionally enter your middle name                                                                            |                    |
|              | Last name:                                                                                                    | Ashworth                                                                                                    |                    |
|              | User name:                                                                                                    | melodymom                                                                                                    |                    |
|              | Email:                                                                                                    | melodymom@software-answers.com                                                                               |                    |
|              | and the second second sec | e to your account information above only affect your ProgressBook accounce in a second of the school office. | unt. To update 🛛 🗙 |

3. Under Accounts, click Link Another Student.

| IVI  | y Account               |                         |                     |                                        |                                                |
|------|-------------------------|-------------------------|---------------------|----------------------------------------|------------------------------------------------|
| Acco | ount Info Change P      | assword My Stude        | ents                |                                        |                                                |
| Stud | ents                    |                         |                     |                                        | Accounts                                       |
|      | this page to register a | dditional students to t | our account, create | an account for your student(s), and/or | Do you have another registration key? Use this |
|      | t a student password(   | s).                     |                     |                                        | option to add another student to your account. |
|      |                         | s).<br>User name        | ld #                |                                        | option to add another student to your account. |

- 4. Enter the following:
  - **Registration Key** provided on the registration letter from the school or district (not case sensitive)

**Note:** The registration key you use to link a student to your existing parent account begins with "PA."

- **First Name** must exactly match the name on the registration letter from the school or district
- Last Name must exactly match the name on the registration letter from the school or district
- Date of Birth
- 5. Click Save.

| My Students 🕤 Link Anoth | ner Student      |                       |
|--------------------------|------------------|-----------------------|
| a student to this        | account          |                       |
| Registration Key:        | PAH6J7GRG7W43724 | 🖋 Key format is valid |
| First Name:              | Jessica          |                       |
| Last Name:               | Leeders          |                       |
| Date of Birth:           | 12/18/1990       |                       |

### Adding a Child - Not Signed In

To view a video of this procedure, go to: <u>http://www.progressbook.com/Videos/PA/Add-Child-Not-Signed-In</u>

1. On the ProgressBook Sign In screen, click Sign up.

| ProgressBook.                                                                                                    |
|----------------------------------------------------------------------------------------------------|
| Sign In                                                                                                    |
| Enter your login Information                                                                                           |
| User name                                                                                                    |
| Password                                                                                                    |
| Remember me                                                                                                    |
| Sign In Porgot your user name or<br>Password?                                                                          |
|                                                                                                    |
| Create an account • Switch District                                                                                    |
| District Calendars                                                                                                    |
| Sign Up                                                                                                    |
| New to ProgressBook? You will need to create an account and enter a registration key provided by your school district. |
| 17.0.0                                                                                                    |
| ProgressBo                                                                                                    |

2. On the Sign Up screen, click Link Student.

| Rydell City Schools                                                                                                    |  |
|----------------------------------------------------------------------------------------------------|--|
| Sign Up                                                                                                    |  |
| Select the type of account you would like to create:                                                                                                    |  |
| Add Another Child to Your Parent Account<br>A parent account can have multiple children linked to it. Use this option to add another child to your existing account.                                 |  |
| New Parent Account<br>A parent account provides you access to view your children's progress, assignments, attendance, etc. Use this option to<br>create your account.<br>I am a parent               |  |
| New Student Account<br>A student account provides students access to view information about their classes such as homework, graded<br>assignments, etc. Use this option to create a student account. |  |
| Cancel                                                                                                    |  |

Instructions for adding another child to your account display on the **Sign In** screen.

3. Sign in to your account.

| Rydell City Schools                                                                                                    | Help                                       |
|----------------------------------------------------------------------------------------------------|--------------------------------------------|
| Follow these steps to add another child to your parent account:<br>1. Please have on hand the registration letter from the school which provides the unique registration key for your child.<br>2. Sign in to your ProgressBook account from this screen.<br>3. You will be taken to the <b>My Account</b> area, <b>Link a student to this account</b> screen where you can add another child to your account.<br>4. Complete the required information and click <b>Save</b> . | ProgressBook.<br>Sign In                   |
|                                                                                                    | Enter your login Information               |
|                                                                                                    | User name                                  |
|                                                                                                    | Password                                   |
|                                                                                                    | Remember me                                |
|                                                                                                    | Sign In Forgot your user name or Password? |
|                                                                                                    | Create an account • Switch District        |
|                                                                                                    |                                            |

- 4. On the My Account screen, Link a student to this account area, enter the following:
  - Registration Key provided on the registration letter from the school or district (not case sensitive)

*Note:* The registration key you use to link a student to your existing parent account begins with "PA."

- First Name must exactly match the name on the registration letter from the school or district
- Last Name must exactly match the name on the registration letter from the school or district
- Date of Birth
- 5. Click Save.

| My Account                   |                  |                       |
|------------------------------|------------------|-----------------------|
| 🕈 👒 My Students 👒 Link Anoth | ner Student      |                       |
| Link a student to this       | account          |                       |
| Registration Key:            | PAH6J7GRG7W43724 | 🖋 Key format is valid |
| First Name:                  | Jessica          |                       |
| Last Name:                   | Leeders          |                       |
| Date of Birth:               | 12/18/1990       |                       |

### **Reordering Children**

You can change the order in which your children display in the student switcher and choose which child displays by default when you sign in.

1. On the navigation bar, click **My Account**.

| Γ | FAMILY INFORMATION |
|---|--------------------|
| L | Merts              |
|   | My Account         |
|   | Student Contacts   |
| L | Student Profile    |

2. Click the My Students tab.

| ccount Info         | Change Pas                                                                                                    | ssword My Students                                       |              |  |  |  |  |
|---------------------|----------------------------------------------------------------------------------------------------|----------------------------------------------------------|--------------|--|--|--|--|
| Account Information |                                                                                                    |                                                          |              |  |  |  |  |
|                     | First name:                                                                                                    | Melodymom                                                |              |  |  |  |  |
|                     | Middle name:                                                                                                    | Optionally enter your middle name                        |              |  |  |  |  |
|                     | Last name:                                                                                                    | Ashworth                                                 |              |  |  |  |  |
|                     | User name:                                                                                                    | melodymom                                                |              |  |  |  |  |
|                     | Email:                                                                                                    | melodymom@software-answers.com                           |              |  |  |  |  |
|                     | A DAY OF THE AVERAGE AND A DAY AND A DAY | to your account information above only affect your Pr    |              |  |  |  |  |
| •                   | the school's offi                                                                                                    | cial records for your child(ren), please contact the sci | hool office. |  |  |  |  |

3. On the **My Students** tab, use one of the following methods to move a child to a new position:

**Note:** Information for the child in the first position displays by default when you sign in to ProgressBook.

|    | ount Info Change F                       | Password My Stud | dents                  |                                                                                                    |
|----|------------------------------------------|------------------|------------------------|----------------------------------------------------------------------------------------------------|
| Id | dents                                    |                  |                        | Accounts                                                                                                    |
|    | this page to register a student password |                  | your account, create   | unt for your student(s), and/or Do you have another registration key? Use this option to add another student to your account. |
|    | Name                                     | User name        | ld #                   | • Link Another Stud                                                                                                    |
|    | Hanna Achauer                            |                  | 999726932              | eate Account                                                                                                    |
|    |                                          |                  |                        |                                                                                                    |
| •  | Thomas Addis                             | addist           | 999550472              | set Password 1                                                                                                    |
| •  | Thomas Addis<br>Angeline Addis           | addist<br>aaddis | 999550472<br>999726935 | set Password T L<br>set Password 1 L                                                                                          |

• Drag and drop the student to a new position in the list.

| Acco | unt Info Change P                                | assword My Stu | dents               |                              |            |     |                                                                                               |
|------|--------------------------------------------------|----------------|---------------------|------------------------------|------------|-----|-----------------------------------------------------------------------------------------------|
| tude | ents                                             |                |                     |                              |            |     | Accounts                                                                                      |
|      | this page to register a<br>t a student password( |                | your account, creat | e an account for your studer | nt(s), and | /or | Do you have another registration key? Use this option to add another student to your account. |
|      | Name                                             | User name      | ld #                |                              |            |     | Link Another Stude                                                                            |
|      | Hanna Achauer                                    |                | 999726932           | C Create Account             | t          |     |                                                                                               |
| C    | homas Addis                                      | addist         | 999550472           | C Reset Password             | t          | ļ   |                                                                                               |
|      | Angeline Addis                                   | aaddis         | 999726935           | C Reset Password             | t          | 1   |                                                                                               |
|      | Carl Addis                                       |                | 999726936           | C Create Account             | t          | ļ   |                                                                                               |

The children display in the new order.

| int Info Change F                            | Password My Stud | dents               |                                                                                            |                   |
|----------------------------------------------|------------------|---------------------|--------------------------------------------------------------------------------------------|-------------------|
| ents                                         |                  |                     | Accounts                                                                                   |                   |
| his page to register a<br>a student password |                  | your account, creat | account for your student(s), and/or Do you have another regist option to add another stude |                   |
| Name                                         | User name        | ld #                | •                                                                                          | Link Another Stud |
| Thomas Addis                                 | addist           | 999550472           | C Reset Password                                                                           |                   |
| Hanna Achauer                                |                  | 999726932           | C Create Account                                                                           |                   |
| Angeline Addis                               | aaddis           | 999726935           | C Reset Password 1                                                                         |                   |
| Angeline Addis                               |                  |                     | C Create Account                                                                           |                   |

Throughout ProgressBook, the student switcher displays your children in this order. Information for the first child displays by default when you sign in. (For more information, see *"Understanding the Home Screen."*)

| ProgressBook                                                                                                    | Home                                             |                 |                |         |                                                                              | Thomas Addis<br>Student ID: 999550472 |
|----------------------------------------------------------------------------------------------------|--------------------------------------------------|-----------------|----------------|---------|------------------------------------------------------------------------------|---------------------------------------|
| STUDENT INFORMATION                                                                                                    |                                                  |                 |                |         |                                                                              |                                       |
| <b>#</b> Home                                                                                                    | Grades                                           |                 |                | details | Homework                                                                     | detai                                 |
| AGrades                                                                                                    | Grades for 4TH QUARTER                           |                 |                |         | Homework due today or next 2 days                                            |                                       |
| Planner 🖉                                                                                                    |                                                  |                 |                |         | TOTIC VIDIA QUE LOUAY OF HEAT 2. GAY #                                       |                                       |
| OSchedule                                                                                                    | Course                                           | Grade           | YTD Grade      | As Of   | Course                                                                       |                                       |
| Attendance                                                                                                    | ALGEBRA 2 HONORS                                 | 90.00 A-        | 93.60 A        | Mar 26  | ENGLISH 10 HONORS                                                            | •                                     |
| Activities                                                                                                    | APPLIED SOCIAL STUDIES 2                         | 98.20 A+        | 99.10 A+       | Mar 26  | FRENCH 2                                                                     | 0                                     |
| Resources                                                                                                    | BIOLOGY HONORS                                   | 97.50 A+        | 97.50 A+       | Mar 26  | HEALTH                                                                       | 2                                     |
| Report Card                                                                                                    | ENGLISH 10 HONORS                                | 88.90 B+        | 88.90 B+       | Apr 10  |                                                                              | -                                     |
| Course Request                                                                                                    | FRENCH 2                                         | 96.00 A         | 96.00 A        | Jul 3   | QView all homework                                                           |                                       |
| \$Fees                                                                                                    | QView all grades                                 |                 |                |         |                                                                              |                                       |
| SCHOOL INFORMATION                                                                                                    |                                                  |                 |                |         |                                                                              |                                       |
| SCHOOL INFORMATION                                                                                                    |                                                  |                 |                | dotalla |                                                                              | data                                  |
|                                                                                                    | Grade Details                                    |                 |                | details | Daily Attendance                                                             | detai                                 |
| @News                                                                                                    | Grade Details                                    |                 |                | details | Daily Attendance<br>Absence type summary for the year                        | detai                                 |
| ⊇News<br>∰Calendar                                                                                                    |                                                  | etails availabl | e at this time |         | 7                                                                            | deta<br>Count                         |
| ●News<br>Calendar  Class Information                                                                                     | ltems due in past 2 days<br>There are no grade d | etails availabl | e at this time |         | Absence type summary for the year                                            |                                       |
| News                                                                                                    | Items due in past 2 days                         | etails availabl | e at this time |         | Absence type summary for the year<br>Absence Type                            | Count                                 |
| Calendar<br>Class Information<br>FAMILY INFORMATION                                                                      | ltems due in past 2 days<br>There are no grade d | etails availabl | e at this time |         | Absence type summary for the year<br>Absence Type<br>Tardy                   | Count<br>3                            |
| Class Information Class Information Class Information Class Information Class Advects Alerts My Account Student Contacts | ltems due in past 2 days<br>There are no grade d | etails availabi | e at this time |         | Absence type summary for the year<br>Absence Type<br>Tardy<br>Excused Absent | 3                                     |

Children display in order selected on My Students screen. First child's information displays by default.

# **Creating Student Accounts**

To view a video of this procedure, go to: <u>http://www.progressbook.com/Videos/PA/Parent-Create-Student-Account</u>

You can create a student account for your child so s/he can sign in to ProgressBook independently of you.

**Note:** Student accounts offer some different functionality and a different view of information within ProgressBook.

1. On the navigation bar, click **My Account**.

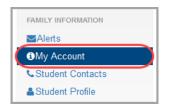

Appendix: Parent Information

2. Click the My Students tab.

| ccount Info | Change Pas                                                                                                    | ssword My Students                                                                                                    |                   |
|-------------|----------------------------------------------------------------------------------------------------|----------------------------------------------------------------------------------------------------|-------------------|
| count Info  | rmation                                                                                                    | ·                                                                                                    |                   |
|             | First name:                                                                                                    | Melodymom                                                                                                    |                   |
| Mi          | ddle name:                                                                                                    | Optionally enter your middle name                                                                                                    |                   |
|             | Last name:                                                                                                    | Ashworth                                                                                                    |                   |
|             | Jser name:                                                                                                    | melodymom                                                                                                    |                   |
|             | Email:                                                                                                    | melodymom@software-answers.com                                                                                                    |                   |
|             | A CONTRACTOR OF A CONTRACTOR OFTA CONTRACTOR OFTA CONTRACTOR OFTA CONTRACTOR O | e to your account information above only affect your ProgressBook accoun<br>icial records for your child(ren), please contact the school office. | nt. To update 🛛 🗙 |

3. On the **My Students** tab, in the row of the child for whom you want to create a student account, click **Create Account**.

| M    | y Account                                        | t                |                          |                               |               |                                                                                               |
|------|--------------------------------------------------|------------------|--------------------------|-------------------------------|---------------|-----------------------------------------------------------------------------------------------|
| Acc  | ount Info Change F                               | Password My Stud | lents                    |                               |               |                                                                                               |
| Stud | lents                                            |                  |                          |                               |               | Accounts                                                                                      |
|      | this page to register a<br>et a student password |                  | your account, crea       | te an account for your studer | nt(s), and/or | Do you have another registration key? Use this option to add another student to your account. |
|      | Name                                             | User name        | ld #                     |                               |               | <ul> <li>Link Another Student</li> </ul>                                                      |
| 4    | Thomas Addis                                     | addist           | 999550 <mark>47</mark> 2 | C Reset Password              | 1             |                                                                                               |
|      | Hanna Achauer                                    |                  | 999726932                | C Create Account              | 11            |                                                                                               |
| 4    | Angeline Addis                                   | aaddis           | 999726935                | C Reset Password              | 1 1           |                                                                                               |
|      | Carl Addis                                       |                  | 999726936                | C Create Account              | t             |                                                                                               |

- 4. Enter the following information:
  - User name letters and/or numbers (6 to 50 characters) or the child's email address
  - **Password** must contain 1 letter, 1 number, 8 to 50 characters; case sensitive; cannot match the user name
  - **Re-enter Password** must match password
  - Email (optional)
  - **Re-enter Email** (optional)

**Note:** If you choose to enter an email address for your child's account, it cannot be the same address you use for your parent account. Also, while providing the email address is optional, without it, your child cannot reset his/her own password. It must then be reset by you or the teacher.

5. Click Create.

| 🕈 💿 My Students 💿 Create St | udent Account        |                          |
|-----------------------------|----------------------|--------------------------|
| Create Student Accou        | int For Jessica      |                          |
| User name:                  | jleeders             | 🖋 User name is available |
| Password:                   | ******               | Password is acceptable   |
| Re-enter Password:          | •••••                | 🖉 Passwords match        |
| Email:                      | jleeders@example.com |                          |
| Re-enter Email:             | jleeders@example.com |                          |

### **Resetting Your Child's Password**

To view a video of this procedure, go to: <u>http://www.progressbook.com/Videos/PA/Reset-Child-Password</u>

If your child forgets his or her password and does not have an email address tied to his or her student account, you or the teacher can reset your child's password.

1. On the navigation bar, click My Account.

| Γ | FAMILY INFORMATION             |
|---|--------------------------------|
|   | Merts                          |
|   | <ol> <li>My Account</li> </ol> |
|   |                                |
|   | Student Contacts               |

Appendix: Parent Information

2. Click the My Students tab.

| ccount Info Change Pa | ssword (My Students)                                                                                          |  |
|-----------------------|----------------------------------------------------------------------------------------------------|--|
| count Information     |                                                                                                    |  |
| First name:           | Melodymom                                                                                                    |  |
| Middle name:          | Optionally enter your middle name                                                                             |  |
| Last name:            | Ashworth                                                                                                    |  |
| User name:            | melodymom                                                                                                    |  |
| Email:                | melodymom@software-answers.com                                                                                |  |
|                       | e to your account information above only affect your<br>icial records for your child(ren), please contact the |  |

3. On the **My Students** tab, under **Students**, in the row of the student whose password you want to reset, click **Reset Password**.

| count Info Change P            | assword My Stude | ents                |                               |          |   |                                                                                                  |
|--------------------------------|------------------|---------------------|-------------------------------|----------|---|--------------------------------------------------------------------------------------------------|
| dents                          |                  |                     |                               |          |   | Accounts                                                                                         |
|                                |                  | our account, create | an account for your student(s | ), and/o | r | Do you have another registration key? Use this<br>option to add another student to your account. |
| et a student password(         | 5).              |                     |                               |          |   | opuon to dad anomor otadont to Joan abound                                                       |
| et a student password(<br>Name | s).<br>User name | ld #                |                               |          |   | <ul> <li>Link Another Student</li> </ul>                                                         |
|                                |                  | ld #<br>999726932   | C Create Account              | t        | Ţ |                                                                                                  |
| Name                           |                  |                     | C Create Account              |          | 1 |                                                                                                  |

4. Enter a **New Password** for your child.

*Note:* Passwords must contain 1 letter, 1 number, and 8 to 50 characters. They are case sensitive and cannot match the user name.

5. In the **Re-enter New Password** field, re-enter your child's new password.

#### 6. Click Update.

| ly Account            |                  |                        |
|-----------------------|------------------|------------------------|
| ⇒ My Students ⇒ Reset | Student Password |                        |
| et Password for Je    | essica Leeders   |                        |
|                       |                  |                        |
| New Password          | •••••            | Password is acceptable |

# **Viewing or Editing Student Contacts**

If your district allows it, you can view or update phone, email, and address information for your child's contacts.

**Note:** Based on your district's settings, only some ProgressBook users may be able to view and edit student contact information. Even if you are permitted to edit contact information, some contacts and addresses may be read-only.

1. On the navigation bar, click **Student Contacts**.

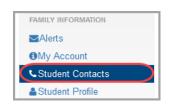

Information for the student's primary contact displays by default with other contact names listed in the right column as well.

Appendix: Parent Information

2. On the **Student Contacts** screen, click the name of the contact whose information you want to view or edit.

| Student Contacts                               |      | Kara Bollinge<br>Student ID: 19100 |
|------------------------------------------------|------|------------------------------------|
| Harry Bollinger                                | Edit | Harry Bollinger Primary            |
| Phone(s)                                       |      | Tiffany Bollinger                  |
| Home: (123) 456-7890<br>Address(es)            |      | Mark Bollinger                     |
| Home: 1234 Pleasant Rd.<br>Cleveland, OH 44145 |      | Anna Bell                          |

The edit screen for the contact you selected displays.

3. Optional: If you want to edit the contact's information, click **Edit**.

| Phone(s)                                       | Harry Bollinger Primary                                                                                                    |
|------------------------------------------------|----------------------------------------------------------------------------------------------------|
| Phone(s)                                       | 0                                                                                                    |
| (110) 500 0005                                 | A DAMAGE TO A DAMAGE TO A DAMAGE T |
| Home: (440) 526-0095                           | Mark Bollinger                                                                                                    |
| mail(s) Primary: tiffanyb@Software-Answers.com | Anna Bell                                                                                                    |
| ddress(es)                                     |                                                                                                    |
| Home: 1234 Pleasant Rd.                        |                                                                                                    |
| Cleveland, OH 44145                            |                                                                                                    |

The Student Contacts edit screen displays.

- 4. Optional: To edit existing contact information:
  - a. In the appropriate section, update the existing fields and drop-down lists.
  - b. Click Save.

- 5. Optional: To add new contact information:
  - a. In the appropriate section, click Add.
  - b. Enter the required contact information.
  - c. Click Save.
- 6. Optional: To delete existing contact information:
  - a. In the appropriate section, next to the item you want to delete, click **Delete**.

| Stu        | dent Conta   | cts                            | Kara Bollinger<br>Student ID: 191001 |              |
|------------|--------------|--------------------------------|--------------------------------------|--------------|
| Tiffa      | ny Bollinger |                                | Save or Cancel                       |              |
| Conta      | ct           |                                |                                      |              |
|            | First Name   | Tiffany                        |                                      |              |
|            | Last Name    | Bollinger                      |                                      |              |
| Phone      | e(s)         |                                |                                      | Dele<br>cont |
| Phone      | 1            |                                | Delete                               | item         |
|            | Туре         | Home number                    |                                      |              |
|            | Number       | (440) 526-0095                 |                                      |              |
|            | Extension    | Please input Extension         |                                      |              |
| <b>+</b> A | bb           |                                |                                      |              |
| Email      | s)           |                                |                                      |              |
|            | bt           |                                |                                      |              |
| Addre      | ss(es)       |                                |                                      |              |
|            | Home: 1234   | Pleasant Rd.<br>Iand, OH 44145 |                                      |              |
| + A        |              | anu, on 44140                  |                                      |              |
|            |              |                                |                                      |              |
| ✓ Sa       | ve or Cancel |                                |                                      |              |

b. On the **Delete** confirmation window, click **OK**.

A message displays to confirm that you deleted the item successfully.

# Viewing Your Child's Profile

You can review the school, address, demographic information, and notes (medical, disability, custody, and miscellaneous) on file for your child.

**Note:** This information is read-only. To update this information, please contact your school for assistance.

1. On the navigation bar, click **Student Profile**.

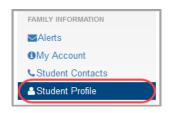

2. Review the **Student Profile** information.

**Note:** Based on your district's settings, you may not be able to view the student address or notes even if you can view the **Student Profile**.

**Note:** If **A** displays next to a medical note, the issue is life-threatening. If it displays next to a custody note, the issue is critical.

| Studen           | t Profile                      |                            |                      | Kara Bollinger<br>Student ID: 191001 |
|------------------|--------------------------------|----------------------------|----------------------|--------------------------------------|
| Profile          |                                | Address                    |                      |                                      |
| Name:            | Kara Bollinger                 | Home address:              | 1234 Pleasant Rd.    |                                      |
| School:          | WOOSTER HIGH SCHOOL            |                            | Cleveland, OH 44145  |                                      |
| Enrollment Date: | 8/18/2014                      |                            |                      |                                      |
| Grade Level:     | 10                             |                            |                      |                                      |
| Date Of Birth:   | 9/19/2001                      |                            |                      |                                      |
| Sex:             | F                              |                            |                      |                                      |
| Student ID:      | 191001                         |                            |                      |                                      |
| Notes            |                                |                            |                      |                                      |
|                  | Medical: Appendectomy- 8/2     | 25/14 Following sharp R ab | d pain and ER visit. |                                      |
|                  | A Medical: allergic to peanuts | 3                          |                      |                                      |
|                  | Medical: crutches for 2 wee    | eks for sprained ankle     |                      |                                      |
|                  | Expires 05/20                  | 5/2016                     |                      |                                      |

### **Understanding the Home Screen**

When you sign in to ProgressBook with your parent account, the **Home** screen provides an overview of grades, homework and attendance for the highlighted student displayed in the lower-left corner of the screen.

**Note:** If more than one student is linked to your account, the additional student(s) also display in the student switcher area at the bottom of the screen. To view information for a different student, click that student.

| rogressBook.                                                 | Hon                                              | ne                                                                  |                                             |                           |                |                                                                                              |   | ett Shannor<br>ID: 99988980 |
|--------------------------------------------------------------|--------------------------------------------------|---------------------------------------------------------------------|---------------------------------------------|---------------------------|----------------|----------------------------------------------------------------------------------------------|---|-----------------------------|
| STUDENT INFORMATION                                          | Today'                                           | s Comment                                                           | s                                           |                           |                |                                                                                              |   |                             |
| Home                                                         | ALGEBR                                           |                                                                     |                                             |                           |                |                                                                                              |   |                             |
| Grades                                                       | Thank                                            | you for helping                                                     | the other students                          | s with this week's a      | assignments!   |                                                                                              |   |                             |
| Planner                                                      | 0                                                |                                                                     |                                             |                           | details        | Homework                                                                                     |   | detai                       |
| Schedule                                                     | Grad                                             |                                                                     |                                             |                           |                |                                                                                              |   |                             |
| Attendance                                                   | Grades for 4                                     | 4TH QUARTER                                                         |                                             |                           |                | Homework due today or next 2 days                                                            |   |                             |
| Activities                                                   | Course                                           |                                                                     | Grade                                       | YTD Grade                 | As Of          | Course                                                                                       |   |                             |
| Resources                                                    | ALGEBRA                                          | 2                                                                   | 100.75 A+                                   | 92.98 A                   | May 11         | ALGEBRA 2                                                                                    | 0 |                             |
| Report Card                                                  | BIOLOGY                                          | HONORS                                                              | 85.14 B                                     | 96.09 A                   | May 16         | BIOLOGY HONORS                                                                               | 1 |                             |
| Course Request                                               | CREATIVE                                         | WRITING                                                             | 98.00 A+                                    | 92.50 A                   | May 9          |                                                                                              | • |                             |
| Fees                                                         | ENGLISH                                          | 9 HONORS                                                            | 96.00 A                                     | 95.97 A                   | May 9          | Q View all homework                                                                          |   |                             |
| CHOOL INFORMATION                                            | GERMAN                                           | 2                                                                   | 92.50 A                                     | 97.92 A+                  | May 16         | <u>(</u>                                                                                     |   |                             |
| News                                                         | HEALTH                                           |                                                                     | 92.26 A-                                    | 99.17 A+                  | May 16         |                                                                                              |   |                             |
| Calendar                                                     | WORLD H                                          |                                                                     | 98.67 A+                                    | 90.84 A-                  | May 9          |                                                                                              |   |                             |
| Class Information                                            | WORLD II                                         |                                                                     | 30.07 A.                                    | 30.04 A-                  | may 5          |                                                                                              |   |                             |
| MILY INFORMATION                                             | Q View all                                       | grades                                                              |                                             |                           |                |                                                                                              |   |                             |
|                                                              |                                                  |                                                                     |                                             |                           | details        | Daily Attendance                                                                             |   | deta                        |
| Alerts                                                       |                                                  |                                                                     |                                             |                           |                |                                                                                              |   |                             |
|                                                              | Grad                                             | e Detail                                                            | 5                                           |                           |                |                                                                                              |   |                             |
| My Account                                                   |                                                  | e Details                                                           | 5                                           |                           |                | Absence type summary for the year                                                            |   |                             |
| My Account<br>Student Contacts                               |                                                  |                                                                     | ALGEBRA :                                   | 2                         |                |                                                                                              |   | 1                           |
| My Account<br>Student Contacts                               |                                                  |                                                                     | ALGEBRA :                                   | 2<br>Mar                  |                | Absence type summary for the year                                                            |   | 1                           |
| My Account<br>Student Contacts                               | Items due in                                     | n past 2 days                                                       | ALGEBRA :                                   |                           | k              | Absence type summary for the year Excused                                                    |   |                             |
| My Account<br>Student Contacts                               | Items due in<br>Date                             | n past 2 days<br>Assignmen                                          | ALGEBRA :                                   | <b>Mar</b><br>20/2        | k              | Absence type summary for the year<br>Excused<br>Unexcused Absence                            |   | 3                           |
| My Account<br>Student Contacts                               | Items due in<br>Date                             | n past 2 days<br>Assignmen                                          | ALGEBRA :<br>nt<br>ALL<br>BIOLOGY HON       | <b>Mar</b><br>20/2        | <b>k</b><br>20 | Absence type summary for the year<br>Excused<br>Unexcused Absence<br>Excused Absent          |   | 3                           |
| My Account<br>Student Contacts                               | ttems due in<br>Date<br>May 29                   | n past 2 days<br><b>Assignme</b> r<br>Page 364 -                    | ALGEBRA :<br>nt<br>ALL<br>BIOLOGY HON<br>nt | Mar<br>20/2<br>ORS        | k<br>20<br>k   | Absence type summary for the year<br>Excused<br>Unexcused Absence<br>Excused Absent          |   | 3                           |
| My Account<br>Student Contacts                               | Items due in<br>Date<br>May 29<br>Date           | Assignmen<br>Page 364 -<br>Assignmen<br>Chapter 15                  | ALGEBRA :<br>nt<br>ALL<br>BIOLOGY HON<br>nt | Mar<br>20/2<br>ORS<br>Mar | k<br>20<br>k   | Absence type summary for the year<br>Excused<br>Unexcused Absence<br>Excused Absent<br>Tardy |   | 3                           |
| SAlerts<br>My Account<br>Student Contacts<br>Student Profile | Items due in<br>Date<br>May 29<br>Date<br>May 28 | n past 2 days<br>Assignmen<br>Page 364 -<br>Assignmen<br>Chapter 15 | ALGEBRA :<br>nt<br>ALL<br>BIOLOGY HON<br>it | Mar<br>20/2<br>ORS<br>Mar | k<br>20<br>k   | Absence type summary for the year<br>Excused<br>Unexcused Absence<br>Excused Absent<br>Tardy |   | 3                           |
| My Account<br>Student Contacts                               | Items due in<br>Date<br>May 29<br>Date<br>May 28 | Assignmen<br>Page 364 -<br>Assignmen<br>Chapter 15                  | ALGEBRA :<br>nt<br>ALL<br>BIOLOGY HON<br>it | Mar<br>20/2<br>ORS<br>Mar | k<br>20<br>k   | Absence type summary for the year<br>Excused<br>Unexcused Absence<br>Excused Absent<br>Tardy |   | 3                           |
| My Account<br>Student Contacts                               | Items due in<br>Date<br>May 29<br>Date<br>May 28 | n past 2 days<br>Assignmen<br>Page 364 -<br>Assignmen<br>Chapter 15 | ALGEBRA :<br>nt<br>ALL<br>BIOLOGY HON<br>it | Mar<br>20/2<br>ORS<br>Mar | k<br>20<br>k   | Absence type summary for the year<br>Excused<br>Unexcused Absence<br>Excused Absent<br>Tardy |   | 3                           |
| My Account<br>Student Contacts                               | Items due in<br>Date<br>May 29<br>Date<br>May 28 | n past 2 days<br>Assignmen<br>Page 364 -<br>Assignmen<br>Chapter 15 | ALGEBRA :<br>nt<br>ALL<br>BIOLOGY HON<br>it | Mar<br>20/2<br>ORS<br>Mar | k<br>20<br>k   | Absence type summary for the year<br>Excused<br>Unexcused Absence<br>Excused Absent<br>Tardy |   | 3                           |

Student switcher – Click a different student to view information for that student.

For information on how to read each area of the screen, refer to the appropriate topic as follows:

- "Today's Comments"
- "Grades"
- "Grade Details"
- "Homework"
- "Daily Attendance"

### **Today's Comments**

If a teacher has posted a comment today, it displays in **Today's Comments** at the top of the **Home** screen.

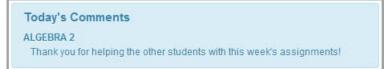

### Grades

The **Grades** pane displays an overview of your child's grade averages in all courses for the current grading period (and year-to-date if the teacher chooses to display this information).

| Grades for 4TH QUARTER |           |           |        |  |  |  |
|------------------------|-----------|-----------|--------|--|--|--|
| Course                 | Grade     | YTD Grade | As Of  |  |  |  |
| ALGEBRA 2              | 100.75 A+ | 92.98 A   | May 11 |  |  |  |
| BIOLOGY HONORS         | 85.14 B   | 96.09 A   | May 16 |  |  |  |
| CREATIVE WRITING       | 98.00 A+  | 92.50 A   | May 9  |  |  |  |
| ENGLISH 9 HONORS       | 96.00 A   | 95.97 A   | May 9  |  |  |  |
| GERMAN 2               | 92.50 A   | 97.92 A+  | May 16 |  |  |  |
| HEALTH                 | 92.26 A-  | 99.17 A+  | May 16 |  |  |  |
| WORLD HISTORY          | 98.67 A+  | 90.84 A-  | May 9  |  |  |  |

To view grade details for a specific course, click the course name. Or to view grade details for all courses, click **details** or **View all grades**. (For more information about grades, see *"Viewing Grades."*)

### **Grade Details**

The **Grade Details** pane displays grades for your child's assignments that were due (homework) or completed (classwork, quizzes, tests) in the past two days.

|              | e Details                    |       |
|--------------|------------------------------|-------|
| ltems due ir | n past 2 days                |       |
|              | ALGEBRA                      | 2     |
| Date         | Assignment                   | Mark  |
| May 29       | Page 364 - ALL               | 20/20 |
|              | BIOLOGY HON                  | ORS   |
| Date         | Assignment                   | Mark  |
| May 28       | Chapter 15<br>Pantastic job! | 15/15 |

To view additional grade details, click **details** or **View all grade details**. (For more information about grades, see "*Viewing Grades.*")

### Homework

The **Homework** pane displays an overview of your child's upcoming homework. The number icon indicates by course how many homework assignments are due today or in the next two days.

| Homework                          | details |
|-----------------------------------|---------|
| Homework due today or next 2 days |         |
| Course                            |         |
| ALGEBRA 2                         | 1       |
| BIOLOGY HONORS                    | 0       |
| Q View all homework               |         |

To view additional homework details on your student's **Planner** screen, click either the course name, the number icon, **details**, or **View all homework**. (For more information about homework, see *"Viewing Assignments."*)

### **Daily Attendance**

The **Daily Attendance** pane displays your child's total absences and tardies for the school year.

| Daily Attendance                  | details |
|-----------------------------------|---------|
| Absence type summary for the year |         |
| Absence Type                      | Count   |
| Tardy                             | 3       |
| Excused Absent                    | 6       |
| Unexcused Absence                 | 2       |
| Q View all attendance             |         |

To view additional attendance details, click **details** or **View all attendance**. (For more information about attendance, see *"Viewing Attendance."*)

### Viewing the Public Calendar

For people without ProgressBook accounts (such as relatives or neighbors) who want to stay up-to-date on district and school events, this topic explains how to access a public version of the calendar.

**Note:** The public calendar displays events that are of interest to the school community in general. It does not display your children's homework or daily attendance information.

1. On the ProgressBook Sign In screen, click District Calendars.

| Enter your                                                     | login Information                     |
|----------------------------------------------------------------|---------------------------------------|
| jasons                                                         |                                       |
| •••••                                                          |                                       |
| Remembe                                                        | r me                                  |
| 📇 Sign In                                                      | Forgot your user name or<br>Password? |
| Cre                                                            | ate an account • Switch District      |
| (                                                              | ate an account • Switch District      |
| (<br>Sign Up<br>New to Progre                                  | Bistrict Calendars                    |
| Sign Up<br>New to Progre<br>account and er<br>school district. | Bistrict Calendars                    |
| (<br>Sign Up<br>New to Progre                                  | Bistrict Calendars                    |

#### Appendix: Parent Information

The public calendar displays.

| Calendar                |      |                                            |                                  |                      |                                      |                         |
|-------------------------|------|--------------------------------------------|----------------------------------|----------------------|--------------------------------------|-------------------------|
| Sign into ProgressB     | ook  |                                            |                                  |                      | Vie                                  | ew: 🗰 📰                 |
| September               | 2014 |                                            |                                  | m                    | nonth week day                       | today < >               |
| Sun                     | Mon  | Tue                                        | Wed                              | Thu                  | Fri                                  | Sat                     |
| 31                      | 1    | 2                                          | 3                                | 4                    | 5                                    |                         |
|                         |      | 2:30p Computer Club<br>7p HHS Parent Night | 7p LVIS and LVMS<br>Parent Night | 7p LVES Parent Night | 8:15p Marching Band<br>Halftime Show | 10a JV Football         |
|                         |      | i prino ratent fight                       |                                  |                      |                                      |                         |
| 7                       | 8    | 9                                          | 10                               | 11                   | 12                                   | 1                       |
|                         |      | 2:30p Computer Club                        | •                                |                      |                                      | 10a JV Football         |
| 14                      | 15   | 5 16                                       | 6 17                             | 18                   | 19                                   | 2                       |
|                         |      | 2:30p Computer Club                        |                                  |                      | 8:15p Marching Band<br>Halftime Show | 10a JV Football         |
| 21                      | 22   | 23                                         | 3 24                             | 24 29                | 26                                   | 2                       |
|                         |      | 2:30p Computer Club                        |                                  |                      | 7p Fall Musical                      | 10a JV Football         |
|                         |      |                                            |                                  |                      |                                      | 2p Fall Musical Matinee |
|                         |      |                                            |                                  |                      |                                      | 7p Fall Musical         |
| 28                      | 29   | 30                                         | 1                                | 2                    | 3                                    |                         |
| 2p Fall Musical Matinee |      | 2:30p Computer Club                        |                                  |                      |                                      |                         |

**Note:** For information on calendar functionality and views, see "Viewing the School Calendar."